**وزارة التعلیم العالي والبحث العلمي**

**BADJI MOKHTAR- ANNABA UNIVERSITY** UNIVERSITE BADJI MOKHTAR ANNABA

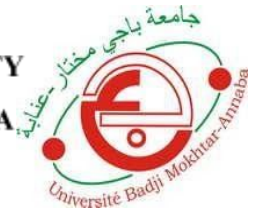

جامعة باجي مختار- عناب

**Année : 2020**

### **Faculté: Sciences de l'Ingéniorat Département: Electronique**

**MEMOIRE Présenté en vue de l'obtention du diplôme de : MASTER**

Optimisation d'Un Modulateur MZI d'Optique Intégrée

> **Domaine : Sciences et Technologie Filière : Electronique Spécialité: Systèmes & Télécommunication**

> > **Par : Zakaria Mohamed MAGRI & Mohamed Islam MANAA**

#### **DEVANT Le JURY**

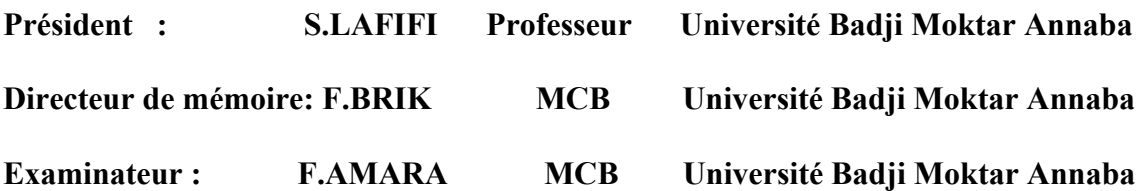

## *Remerciements*

*Avant tout, on tient à remercier le bon DIEU, De nous avoir donné la force et le courage pour accomplir ce travail,*

*Une profonde gratitude à nos parents pour leurs encouragements, et leurs soutiens et les sacrifices qu'ils ont endurés.*

*Au terme de ce modeste travail on tient à remercier Mme. BRIK qui a dirigé ce travail, et qui nous a permis de profiter de ses connaissances scientifiques ainsi pour ses orientations.*

*Nos vifs remerciements aux membres du jury Monsieur F.AMARA et Monsieur S.LAFIFI Professeurs du département d'Electronique à Université BADJI MOKHTAR d'Annaba, qui nous ont fait l'honneur de participer au jury.*

*Enfin nous remercions toute personne ayant de prés ou de loin contribué à ce travail, et aussi à l'ensemble des enseignants qui ont assuré notre formation durant toutes ces années d'étude.*

## *Dédicace*

*Nous remercions le bon dieu pour son aide afin d'achever ce mémoire que je dédie à :*

*Nos très chers parents, qui nous ont soutenus durant les études.*

*Ainsi aux très chers frères et sœurs.*

*A tous nos proches et amis. A tous ceux qui nous sont chers.*

## **TABLES DES MATIÈRES**

## Résumé Liste des abréviations Liste des figures Liste des tableaux Introduction générale……………………………………………………………………….1

### **Chapitre 1 :Concept et composants d'optique intégrée**

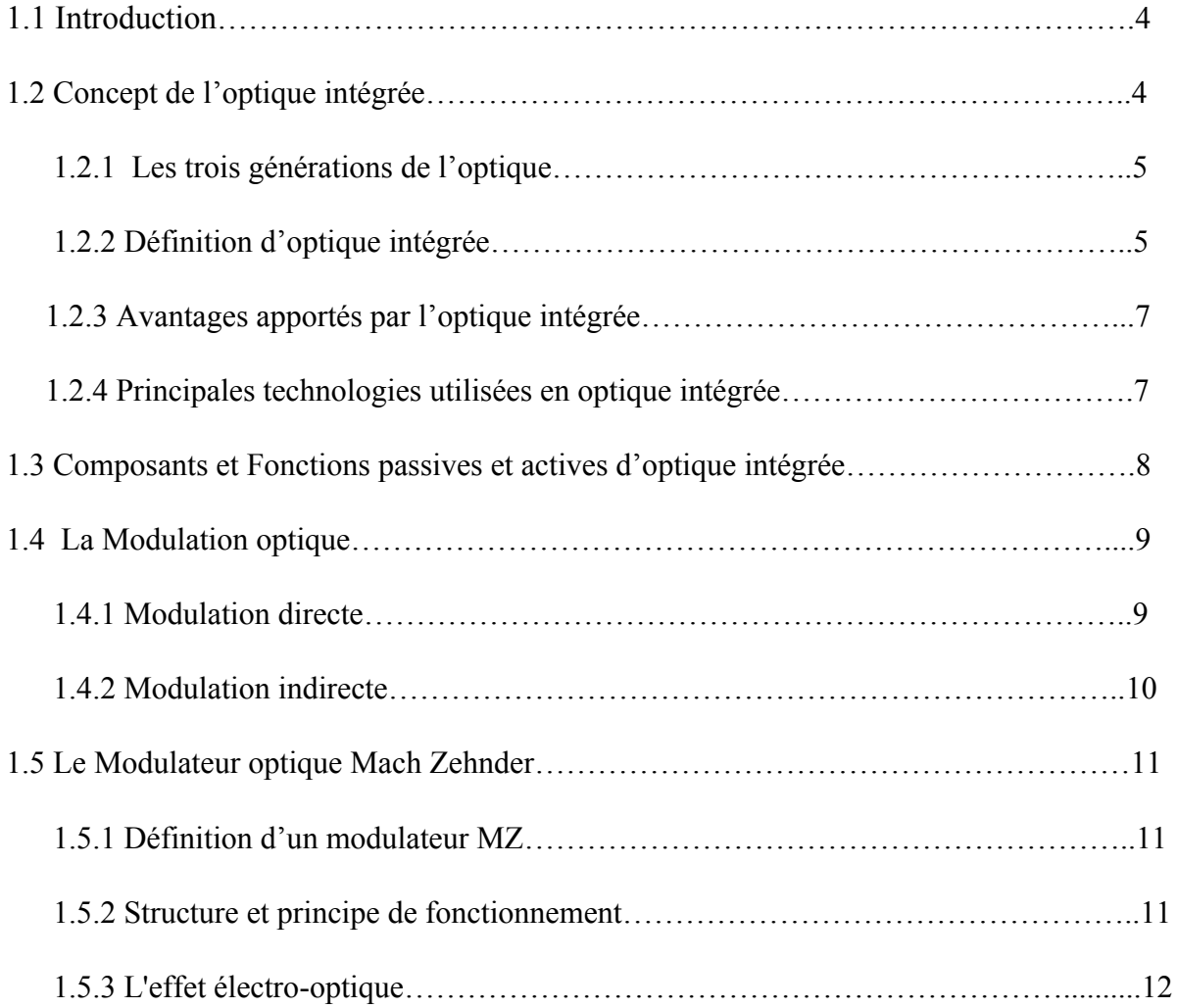

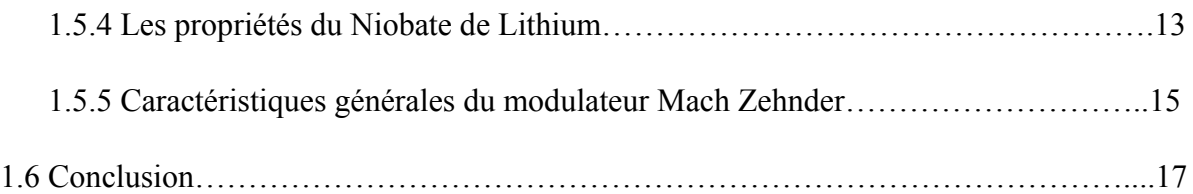

### **Chapitre 2:Design d'un MZI via le logiciel Rsoft**

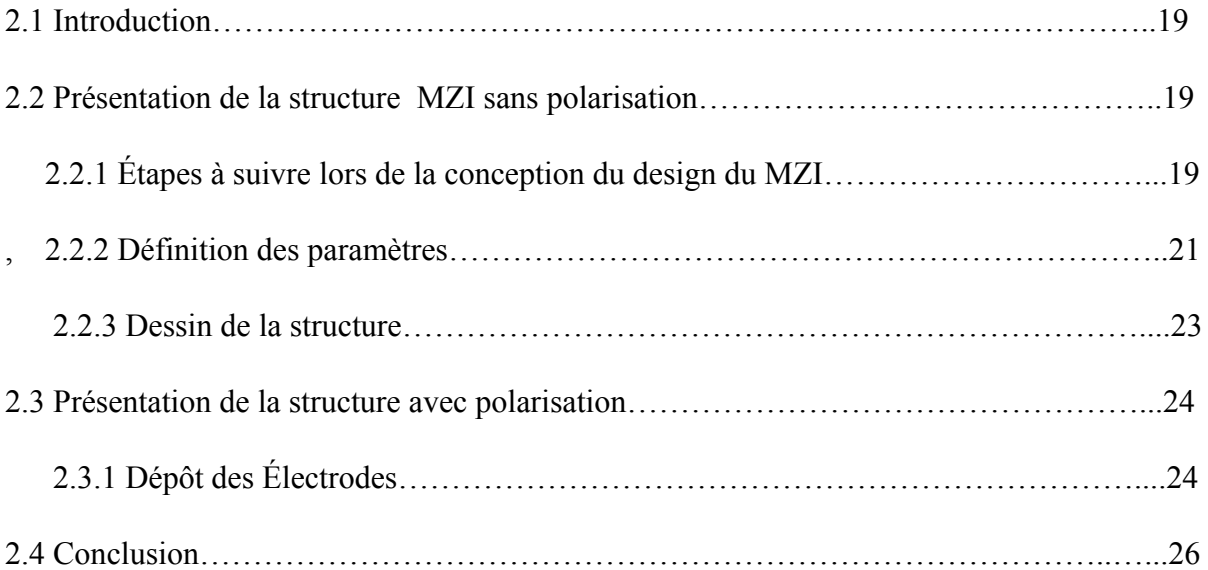

### **Chapitre 3:Résultats et interprétations**

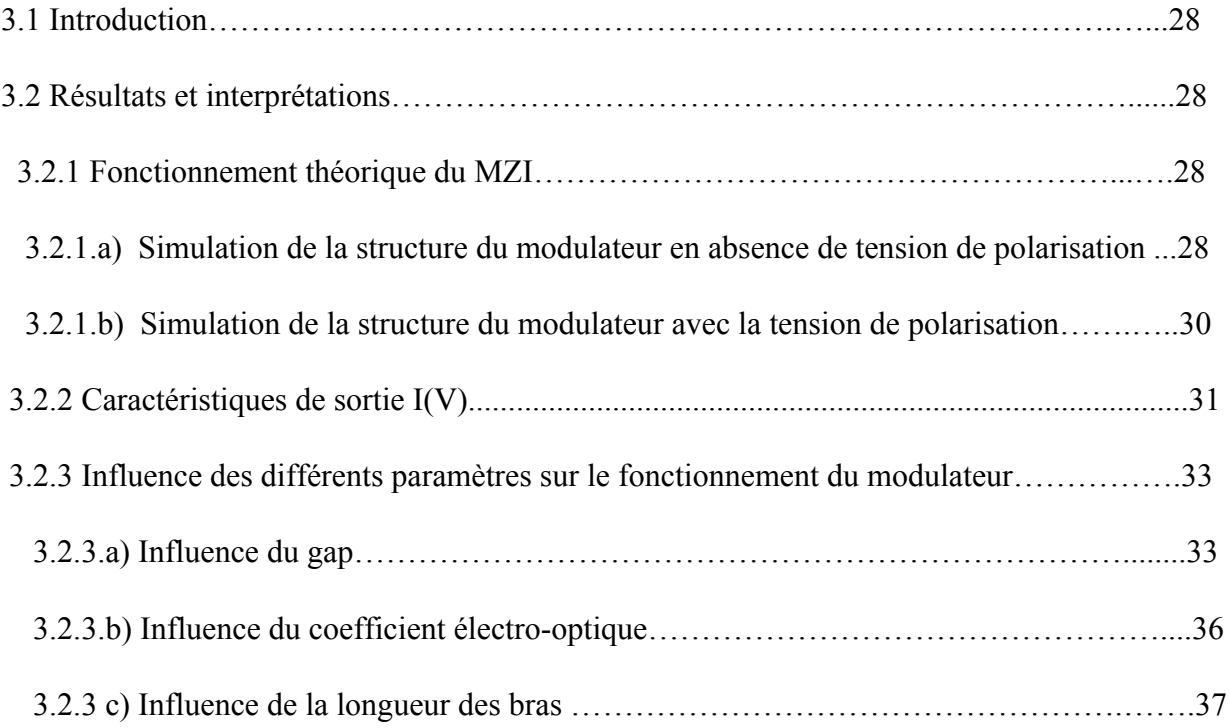

#### **Résumé**

Dans ce travail, les paramètres clés d'un modulateur optique MZ sont étudiés théoriquement par des simulations, en utilisant le module BeamProb du logiciel Rsoft photonique CAD.

Le dispositif étudié est un composant actif d'optique intégrée, en effet sa structure consiste en un interféromètre avec des guides d'ondes parallèles et des coupleurs en S-Bend.

L'effet non-linéaire du matériau de l'un des bras du guide, crée un déphasage suivant la tension de polarisation appliquée.

L'influence de plusieurs paramètres tels que : la longueur des électrodes, le gap (distance inter- électrodes), et le coefficient de non linéarité a été présentée.

En vue d'utiliser ce dispositif en modulation optique, on a examiné comment varient les diverses intensités de sortie, ainsi le résultat trouvé permet de déterminer la zone où le signal est le plus exploitable.

**Mots clés** : MZI, optique intégrée, effet électro-optique.

#### **Abstract**

In this work, the key parameters of an optical modulator MZ are theoretically studied through simulations models, using the BeamProb module of the CAD photonic Rsoft software.

The device studied is an active component of integrated optics; its structure consists of an interferometer with parallel waveguides and couplers in S-Bend.

The non-linear effect of the material in one of the waveguides arms creates a phase shift following the applied polarization voltage.

The influence of several parameters such as: the length of the electrodes, the gap (inter-electrodes distance), and the coefficient of non-linearity was presented.

In order to use this device in optical modulation, we examined how the various output intensities vary, so the result found can determine the area where the signal is most exploited.

**Keywords**: MZI, Integrated optics, eletro-optical effect,

#### **ملخص**

في هذا العمل ، تتم دراسة المعلمات الرئیسیة لمحول MZ البصري نظرًیا عن طریق المحاكاة ، باستخدام وحدة BeamProb لبرنامج Rsoft .Photonics CAD الجهاز الذي تمت دراسته هو مكون نشط للبصریات المتكاملة ، في الواقع یتكون هیكله من مقیاس تداخل مع أدلة موجیة متوازیة ومقرنات Bend-S. یؤدي التأثیر غیر الخطي لمادة أحد أذرع التوجیه إلى حدوث تحول طور اعتماًدا على جهد التحیز المطبق. تم عرض تأثیر العدید من المعلمات مثل: طول الأقطاب الكهربائیة ، والفجوة (المسافة بین القطب) ، ومعامل اللاخطیة. من أجل استخدام هذا الجهاز في التعدیل البصري ، قمنا بفحص كیفیة اختلاف شدة الإخراج المختلفة ، وبالتالي فإن النتیجة التي تم العثور علیها تجعل من الممكن تحدید المنطقة التي تكون فیها الإشارة هي الأكثر قابلیة للاستغلال.

**الكلمات المفتاحیة: MZI ،** البصریات المتكاملة ، التأثیر الكهربائي البصري.

## Liste des abreviations

MZI : Mach Zehnder Interferometer

LiNbO3:Niobate de lithium

INP: Phosphure d'Indium

GaAs:Arséniure de Gallium

MZM:Modulateur Mach ehnder

## Liste des figures

.

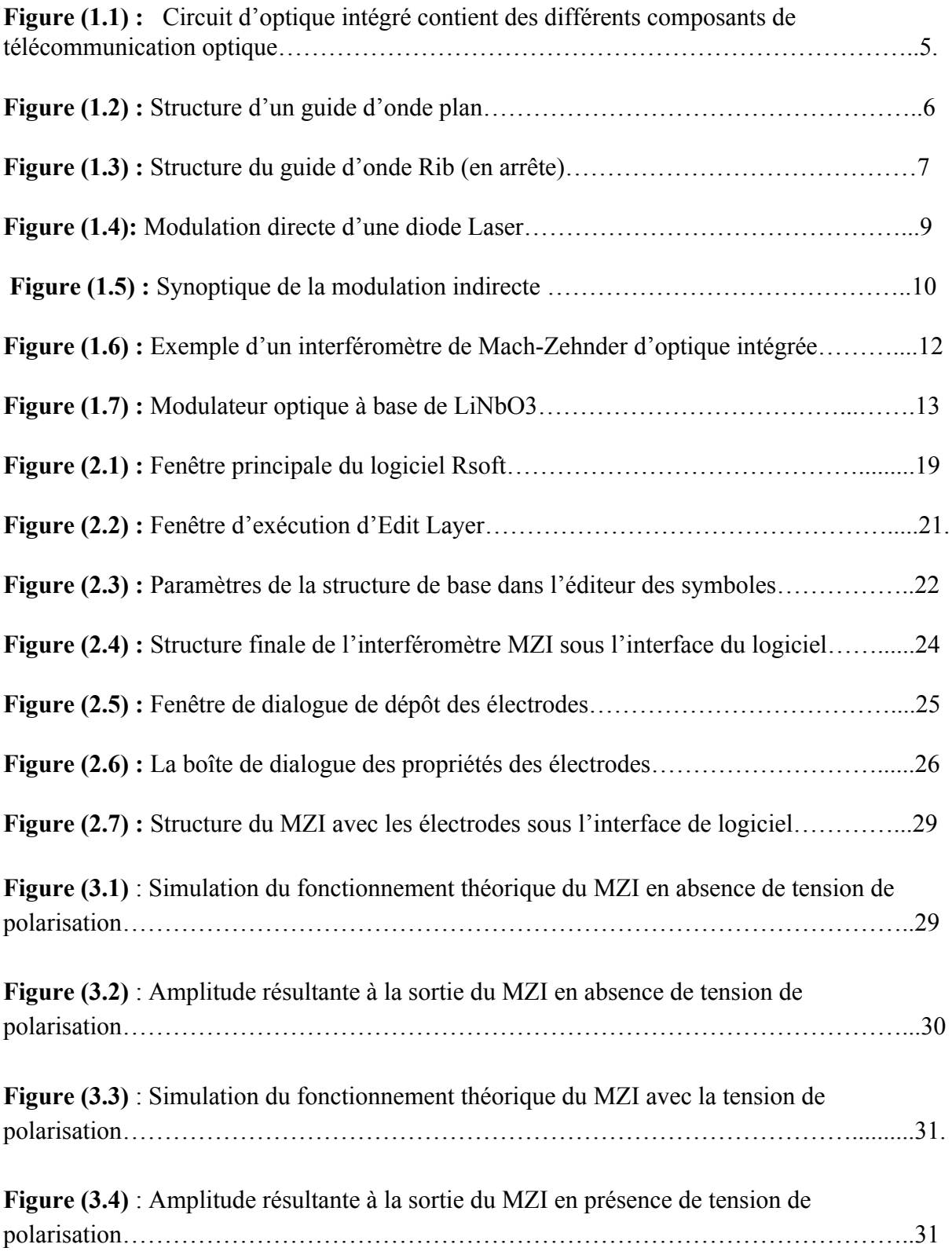

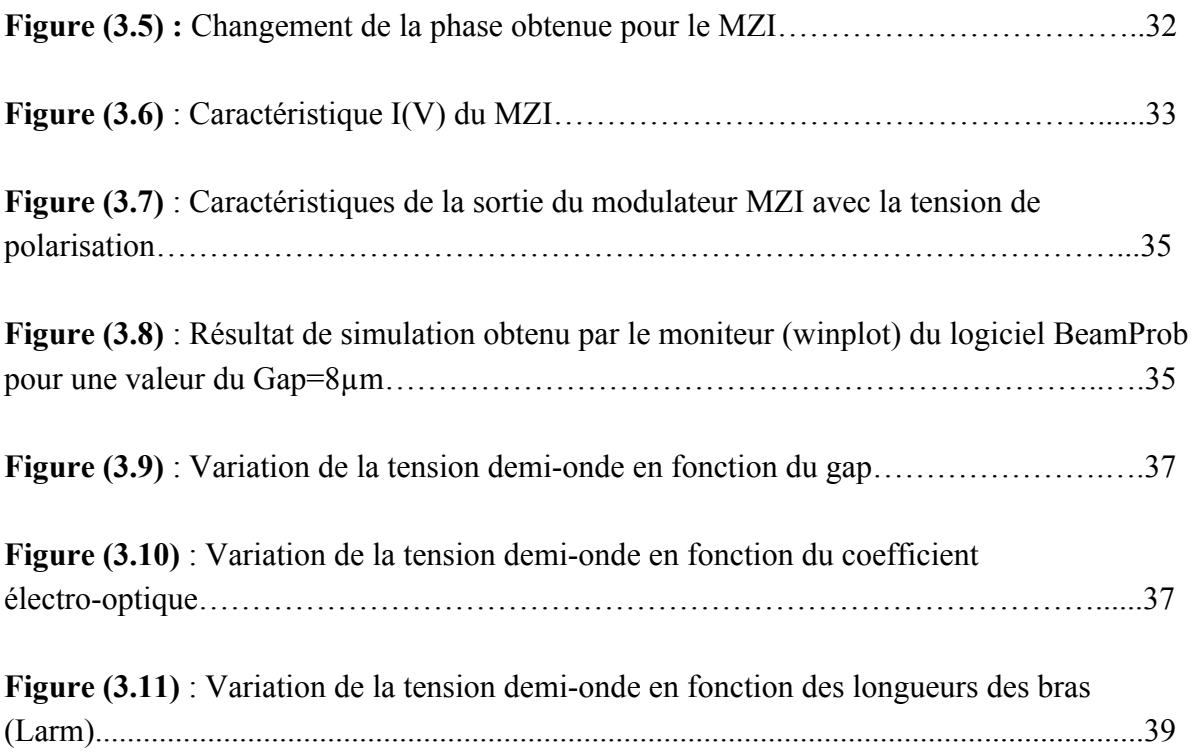

## Liste des tableaux :

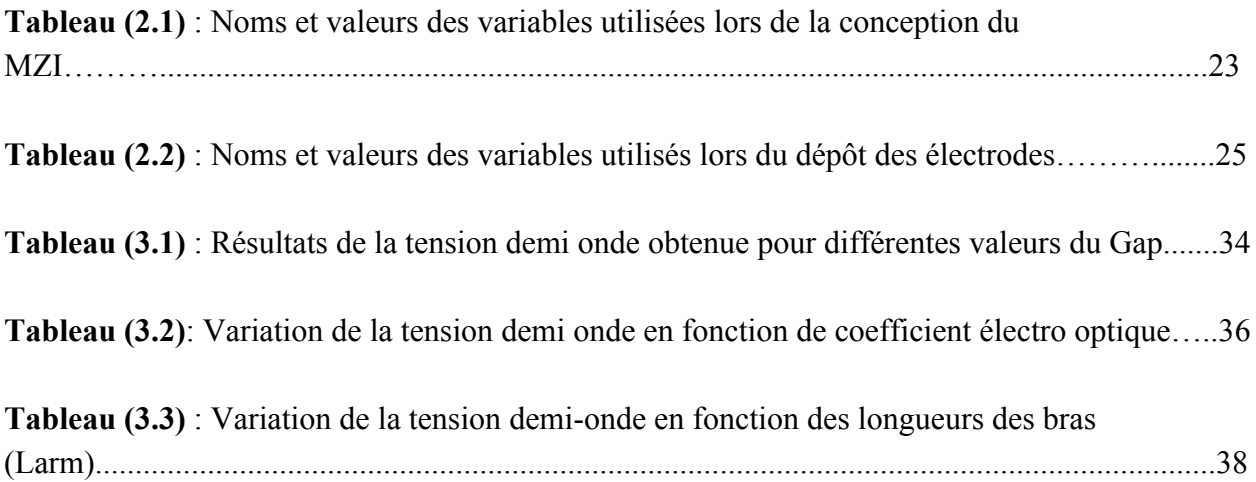

### **Introduction générale**

**P**our le développement des réseaux de communication optiques, on a besoin en amont de l'émission et en aval de la réception, des composants tout optiques tels que les : diviseurs [1-2], commutateurs[3-4], amplificateurs [5-6], filtres et modulateurs [7-8]. Ces composants optiques ne nécessitent aucune conversion en électronique, ce qui augmente la bande passante des réseaux de télécommunications optiques de demain.

Pour présenter un intérêt, les composants optiques de traitement de l'information ne doivent pas seulement être rapides, mais ils doivent également satisfaire à des exigences concernant leur taille, ils doivent être miniaturi sables, pour pouvoir fonctionner avec des puissances seuils faibles et pouvoir être intégrer massivement sur un même support. Ce concept constitue l'optique intégrée (la photonique), qui est devenu aujourd'hui l'un des domaines de recherche les plus stratégiques de ces dernières années.

**L**'optique intégrée concerne l'utilisation des techniques similaires à celles de la [microélectronique](https://fr.wikipedia.org/wiki/Micro%C3%A9lectronique), pour la réalisation de composants optiques de très petite dimension [9].

Les caractéristiques des diodes lasers font que la modulation directe à 15 GHz est satisfaisante, mais à part cela, cette méthode n'est plus applicable. Il ya trop de dégradations, telles que les oscillations de relaxation et le bruit, qui limitent les capacités de transmission. La modulation externe est un bon choix dans ce cas, le laser émet un simple signal constant, qui éliminera tous les dysfonctionnements causés par la modulation du courant de polarisation. Dans ce type de modulation, un modulateur optique doit être utilisé.

**L**e signal d'information véhiculée par la fibre et qui est délivré par la source Laser, est appliqué à un modulateur optique. Ce dernier porte le nom MZI ou MZM ( Mach Zehnder Interferometer- Modulator).

**D**ans ce travail on va s'intéresser au modulateur Mach Zehnder, qui est le type de modulateur le plus utilisé dans une chaîne de transmission par fibre optique. En effet cet interféromètre est un composant actif d'optique intégrée, qui utilise l'effet électro-optique.

L'effet non- linéaire du matériau de l'un des bras du guide, crée un déphasage suivant la tension de polarisation appliquée.

Ce composant est conçu pour satisfaire la modulation optique, à cette fin, nous avons vérifié l'évolution des différentes intensités de sortie et étudié l'influence des paramètres clés sur la tension de polarisation.

Ce mémoire s'articule autour de trois chapitres :

**Le premier chapitre** est consacré au concept d'optique intégrée, nous passons sur les composants optiques et nous mettons l'accent en particulier sur le modulateur MZI, son principe de fonctionnement ainsi que ses caractéristiques.

**Dans le deuxième chapitre,** nous présentons le design du MZI via l'outil de simulation utilisé qui est le module BeampRop du logiciel Rsoft CAD.

**Le troisième chapitre** est dédié aux résultats de simulation obtenus, nous présentons d'abord les résultats qui concernent le fonctionnement théorique du MZI en absence et en présence de la tension de polarisation, puis on présente l'étude de l'influence des paramètres clés sur le fonctionnement du MZI et l'optimisation trouvée.

Avec une conclusion générale résumant l'ensemble du travail effectué.

# chapitre 1

Concept et composants d'optique intégrée

## Chapitre 1

## Concept et composants d'optique intégrée

### **1.1 Introduction**

Ce chapitre a pour but de poser les bases générales et nécessaires, à la compréhension du fonctionnement du modulateur d'optique intégrée MZI (Mach Zehnder Interferometer), à travers la présentation d'un ensemble de notions et de définitions. Nous énumérons les principales technologies utilisées.

Ainsi, nous abordons le principe de fonctionnement du Modulateur Mach Zehnder, nous présentons sa structure et également ses principales caractéristiques.

#### **1.2 Concept de l'optique intégrée**

Le traitement tout optique de l'information nécessite l'utilisation des dispositifs optiques capables d'assurer les mêmes fonctions que l'électronique, avec des performances comparables et même supérieures : amplification, modulation, filtrage et commutation [1-8].

Pour utiliser réellement les lasers et les Fibres Optiques en communication, il est apparu nécessaire de réaliser un certain nombre de fonctions par voie optique, plutôt que de recourir à des transformations répétées électro-optiques.

Ces fonctions ont pu être réalisées par des composants optiques discrets (miroirs, lentilles…), comme les fonctions de l'électronique ont pu être réalisées avec des résistances, capacités, transistors…Certaines fonctions peuvent être assurées grâce à un assemblage de fibres optiques, elles peuvent être aussi rassemblées et intégrées dans un film mince. Cette approche constitue '' l'optique intégrée'', S.E.Millier proposa ce concept par analogie avec le circuit intégré [9].

#### **1.2.1 Les trois générations de l'optique**

L'optique est passée par trois générations à savoir : l'optique conventionnelle, la micro-optique et l'optique intégrée.

**Optique conventionnelle :** elle utilise des lasers à gaz, des lentilles et des miroirs, où la taille des dispositifs est de l'ordre de 1m<sup>2</sup>.

**Micro optique :** elle utilise des micro-lentilles et des diodes lasers, la taille des dispositifs est de l'ordre de 10 cm<sup>2</sup>.

**Optique intégrée :** elle utilise des guides d'ondes, des circuits intégrée typiques, la taille des dispositifs est de l'ordre de quelques  $\mu$ m<sup>2</sup>.

#### **1.2.2 Définition d'optique intégrée**

L'optique intégrée concerne l'utilisation des technologies similaires à celles de l[a](https://fr.wikipedia.org/wiki/Micro%C3%A9lectronique) [microélectronique](https://fr.wikipedia.org/wiki/Micro%C3%A9lectronique), pour la réalisation de composants optiques de très petite dimension [9]. Elle apparaît comme l'une des technologies les plus prometteuses ces dernières années. L'optique intégrée peut combiner de nombreux éléments sur un seul substrat monolithique.

La figure (1.1) montre un circuit d'optique intégrée qui contient plusieurs composants de télécommunications, comme : la led, le modulateur, le coupleur et la photodiode [10]**.**

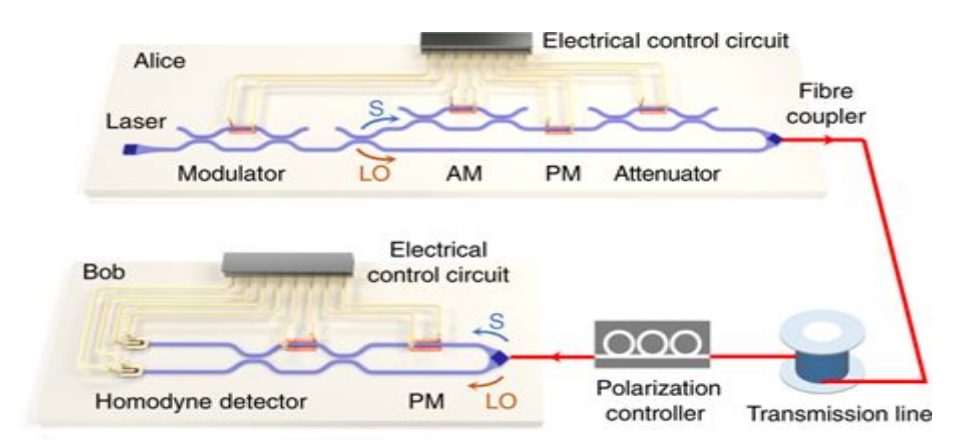

*Figure (1.1) : Circuit d'optique intégré contient des différents composants de télécommunication optique*

La majorité des circuits optiques sont basés sur des guides d'ondes, donc l'élément de base de l'optique intégré est le guide d'onde. Ce dernier s'applique dans des fonctions de couplage, de modulation, d'amplification et de multiplexage. Les guides d'ondes les plus répandues sont soient de type Plan ou Rib.

#### . *Le guide d'onde Plan*

C'est un empilement de trois couches de matériaux d'indices de réfraction différents. La lumière se propage préférentiellement dans le cœur d'indice n<sub>2</sub>, une couche inférieure de substrat d'indice de réfraction n<sub>3</sub>et une couche supérieure de couverture (superstrat) d'indice de réfraction n<sub>1</sub>. La lumière est confinée selon l'axe vertical (X) et se propage dans la direction  $(Z)$ , figure  $(1.2)$ .

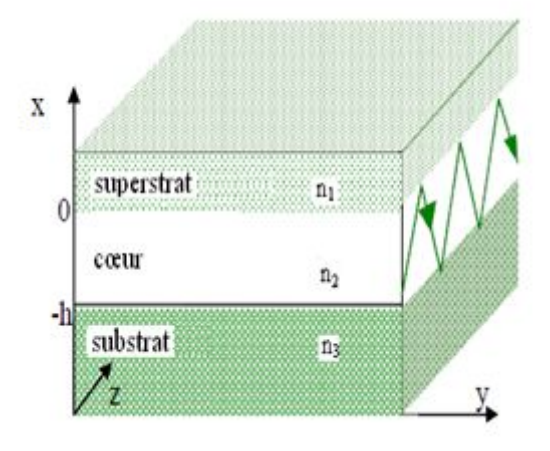

*Figure (1.2) : Structure d'un guide d'onde plan*

#### . *Le guide d'onde Rib (en arrête)*

C'est un guide d'ondes aussi composé de deux milieux : substrat et cœur (film) d'indice de réfraction différent pour satisfaire la condition de guidage, Il est obtenu par une gravure partielle du film révélant une partie du guide rectangulaire. La figure (1.3) illustre la structure du guide d'ondes en arrête.

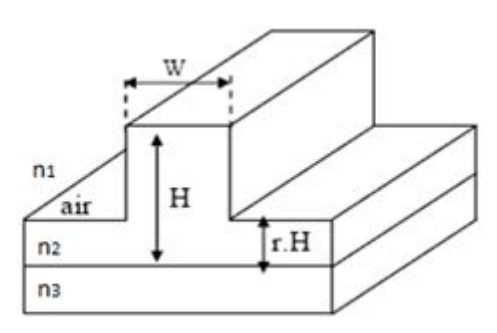

*Figure (1.3) : Structure du guide d'onde Rib (en arrête)*

W: Largeur du guide, H: Hauteur du guide, h : la hauteur dalle(h = r.H), et r: le Paramètre de la gravure.

#### **1.2.3 Avantages apportés par l'optique intégrée**

- Miniaturisation des circuits optiques.
- Suppression des problèmes traditionnels d'alignement des composants.
- La production en masse et stabilité.
- Réduction de l'encombrement.

#### **1.2.4 Principales technologies utilisées en optique intégrée**

Elles sont essentiellement au nombre de quatre utilisant quatre substrats différents [11**,**12].

• Le verre et les techniques de diffusion des ions.

• Le silicium et les guides à base de silice ou de nitrure de silicium obtenu par dépôt CVD ou hydrolyse à la flamme.

• Le phosphure d'indium InP et les techniques d'épitaxie associées à ce semi-conducteur.

• Le Niobate de lithium, LiNbO3, avec des guides d'ondes réalisés soit par diffusion de Titane, soit par échange protonique.

#### **1.3 Composants et Fonctions passives et actives d'optique intégrée**

On dénomme généralement par le terme composant optique, tout composant assurant un fonctionnement dans une liaison par fibre optique, en sont exclus les sources et les détecteurs.

Ces composants sont de deux types : passif et actif.

Passif: ne nécessite aucune puissance d'entrée, comme les coupleurs directionnels, les séparateurs de faisceau, les isolateurs et les filtres.

**Actif:** nécessite une puissance d'entrée ou une commande électrique (ou magnétique), pour fonctionner sur les signaux, comme les portes logiques, les commutateurs et les modulateurs.

Les circuits optiques intégrés peuvent être passifs, électro-optique, opto-électronique ou tout optique [9,11].

Les circuits passifs sont fondamentalement des diviseurs de puissance ou des coupleurs. Le verre est le matériau le plus utilisé, et la technologie par échange d'ions permet le dessin de guides d'onde.

Les composants électro-optiques sont fondés sur la possibilité d'une variation de l'indice de réfraction en présence d'un champ électrique. Des matériaux diélectriques avec une bonne transparence et un indice de réfraction intermédiaire  $(\sim 2, 2)$  comme le LiNbO3 sont de bons candidats.

Les composants opto-électroniques sont essentiellement à base de matériau semi-conducteur (des composés III-V) et doivent être assez souple d'emploi pour permettre l'implémentation de circuits électroniques et de circuits optiques sur la même puce. Les travaux sur GaAs ont conduit à la réalisation de diodes laser dans le proche infra-rouge (entre  $0.7 \mu m$  et  $1 \mu m$ ), mais, parce que les fibres optiques de silice utilisées en télécommunications connaissent des minima d'absorption pour 1.3 et 1.5 µm, la recherche se développe pour des matériaux à base d'InP.

Les composants tout optiques font référence à des circuits souvent fondés sur des effets non linéaires [13], par lesquels il est possible d'altérer les propriétés du matériau (absorption, indice) par l'intensité lumineuse.

#### **1.4 La Modulation optique**

Deux méthodes utilisées pour moduler les ondes optiques : la modulation directe et la modulation indirecte.

#### **1.4.1 Modulation directe**

L'un des principaux avantages de l'utilisation des lasers à semi-conducteur dans les systèmes de télécommunication à fibre optique est qu'ils peuvent être facilement modulés. La modulation du courant qui traverse le laser entraîne directement la modulation de la lumière émise par celui-ci, figure (1. 4).

A la suite de cette modulation de courant, l'intensité de la lumière produite par la diode sera affectée. Plus le courant reçu par la diode est important, plus l'intensité lumineuse qu'elle délivrera sera puissante [14].

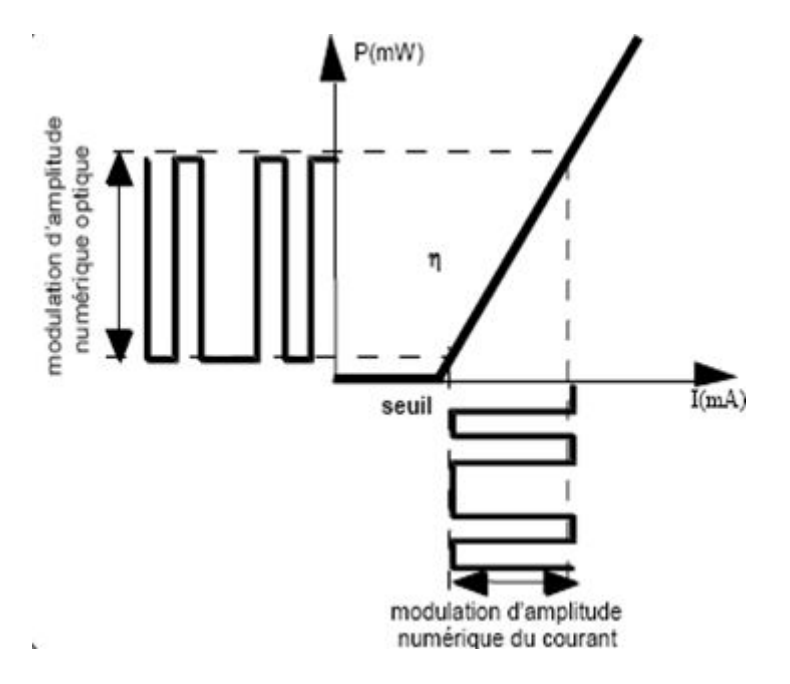

*Figure (1.4): Modulation directe d'une diode Laser*

Cette solution requiert assez peu de composants. Un laser, un générateur de courant et un circuit de commande ou driver. Ce circuit de commande a pour rôle de moduler la polarisation du laser à partir des données électriques issues du générateur; tout en commandant la source optique au niveau des puissances émises (fixer les valeurs du courant d'alimentation). La source modulée est complétée par un dispositif de couplage optique dans la fibre de transmission [11,14].

#### **1.4.2 Modulation indirecte**

Elle est obtenue en modulant directement le faisceau lumineux en sortie du laser et non plus le courant d'alimentation à l'entrée du laser.

La modulation externe sera donc effectuée sur une onde pure et constante et par un composant indispensable, à savoir le modulateur externe. Le module d'émission est composé dans ce cas, d'une diode laser émettant un signal continu, suivie d'un modulateur externe commandé par un driver, dont le rôle est de fixer les niveaux d'une tension v(t) modulée et représentative de l'information à transmettre. Cette tension appliquée au modulateur a pour propriété de modifier le facteur de transmission en intensité de sortie. Figure (1.5)

Le signal optique continu émis par le laser alimenté par un courant constant est pur et peu dégradé. En traversant le modulateur, il subit les modifications du facteur de transmission et le signal de sortie se trouve modulé selon la tension v(t).

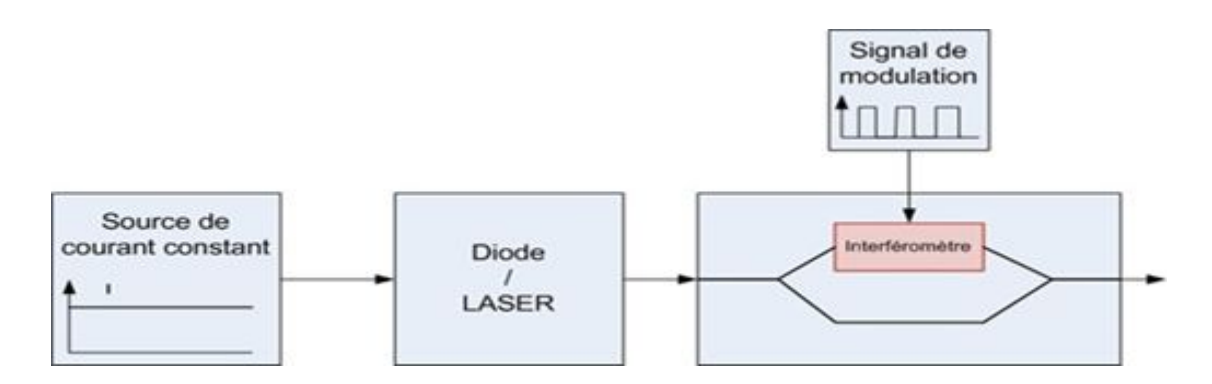

 *Figure (1.5) : Synoptique de la modulation indirecte*.

Plusieurs types de modulateurs sont disponibles. Actuellement, les deux technologies de modulation externe les plus utilisées sont les modulateurs de Mach-Zehnder (MZ) sur Niobate de lithium (LiNbO3), et les modulateurs électro-absorbants (MEA) sur phosphure d'indium (InP).

#### **1.5 Le Modulateur optique Mach Zehnder**

Les propriétés des diodes lasers font que la modulation directe est satisfaisante jusqu'à 15 GHz environ mais qu'au-delà, cette méthode n'est plus applicable. La bande passante des modulateurs externes est beaucoup plus élevée (jusqu'à 80 GHz) [15].

Plusieurs types de modulateurs sont disponibles, en particulier nous nous intéresserons au modulateur de Mach-Zehnder d'optique intégrée.

#### **1.5.1 Définition d'un modulateur MZ**

 Le modulateur de Mach-Zehnder est un modulateur électro-optique que l'on place directement en sortie du laser, il est fréquemment utilisé pour les applications de télécommunication large bande.

#### **1.5.2 Structure et principe de fonctionnement**

La structure du (MZI) est schématisée en figure (1.6), elle est composée d'un guide d'onde d'entrée liée avec la source de lumière sous forme d'une jonction Y permettant de séparer le faisceau incident en deux ondes, suivi par deux bras identiques. Sur les bras de l'interféromètre, il y a des électrodes de commande qui permet d'appliquer un champ électrique. La sortie de l'interféromètre est composée d'une deuxième jonction Y permettant la recombinaison des deux ondes.

Dans les modulateurs de Mach-Zehnder, la lumière est couplée dans les deux guides d'ondes par la première jonction Y de l'interféromètre. Une tension est appliquée aux deux bras provoquant un changement de leur indice de réfraction en fonction de l'effet électro-optique.

Les deux faisceaux se recombinent ensuite dans un deuxième embranchement en Y. l'indice de réfraction du matériau électro-optique placé sur l'un des bras de l'interféromètre, est modifié par l'application d'une tension, entraînant ainsi un déphasage entre les deux faisceaux.

Suivant leur différence de marche, les deux faisceaux interfèrent de manière constructives (toute la puissance optique est disponible en sortie), ou destructive (aucune lumière n'est

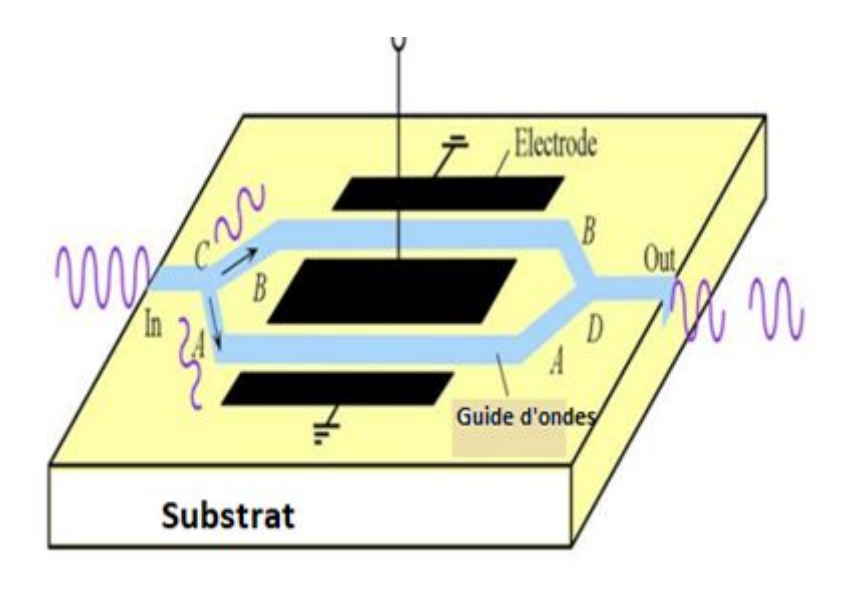

injectée dans le guide de sortie). Entre ces deux extrêmes, tous les états intermédiaires sont disponibles et la modulation de la lumière reproduit celle de la tension appliquée.

*Figure (1.6) : Exemple d'un interféromètre de Mach-Zehnder d'optique intégrée*

#### **1.5.3 L'effet électro-optique**

 L'effet électro-optique est la variation de l'indice de réfraction d'un matériau résultant de l'application d'un champ électrique continu ou basse fréquence. Cela est dû à des forces qui déforment la position, l'orientation ou la forme des molécules constituant le matériau [16]. Notez que le champ électrique peut être créé en plaçant un condensateur à plaques parallèles à travers le cristal. Étant donné que le champ à l'intérieur d'un condensateur à plaques parallèles dépend linéairement du potentiel, l'indice de réfraction dépend linéairement du champ, et la phase dépend linéairement de l'indice de réfraction.

Les effets électro-optiques sont à la base de type du modulateur MZI, à savoir que l'indice de réfraction de certains matériaux peut être modifié par l'application d'un champ électrique [16]. Ce phénomène est appelé effet Pockels si les effets électro-optiques sont linéaires, c'est-à dire que la variation d'indice est proportionnelle au champ appliqué, et effet Kerr quand elle est proportionnelle au carré du champ. L'effet Pockels est prépondérant dans certains matériaux et permet des modulations de phase et d'amplitude de la lumière. L'effet Pockels apparaît uniquement dans les [cristaux](https://fr.wikipedia.org/wiki/Cristal) sans [symétrie](https://fr.wikipedia.org/wiki/Sym%C3%A9trie_(transformation_g%C3%A9om%C3%A9trique)#Sym%C3%A9trie_orthogonale_par_rapport_%C3%A0_une_droite) par rapport à un axe, comme le N[iobate de lithium](https://fr.wikipedia.org/wiki/Niobate_de_lithium) ou l['arséniure de gallium.](https://fr.wikipedia.org/wiki/Ars%C3%A9niure_de_gallium)

#### **1.5.4 Les propriétés du Niobate de Lithium**

Le Niobate de lithium, également appelé LiNbO3, a toujours joué un rôle de premier plan. En effet son indice de réfraction - qui régit la vitesse de la lumière - est sensible aux signaux électriques.

En comparaison avec des polymères ou d'autres ferroélectriques tels que SBN, KTN, BaTiO3, le LiNbO3 offre une large bande de transparence [340nm – 4,6 μm] qui couvre la gamme aux applications du visible au moyen infrarouge. Les faibles pertes d'absorption  $( $0.15\%$  / cm  $\dot{a}$  1.06  $\mu$ m) et sa faible dispersion optique dans la bande de transparence$ contribuent également à son succès.

Par rapport aux semi-conducteurs modulant électriquement l'absorption de la lumière par effet Franz-Keldysh [17], les modulateurs à base de LiNbO3 peuvent changer l'intensité lumineuse sans aucune perturbation sur la phase, par conséquent le LiNbO3 est toujours privilégié lorsque les signaux optiques à haut débit doivent se propager sur des milliers de kilomètres.

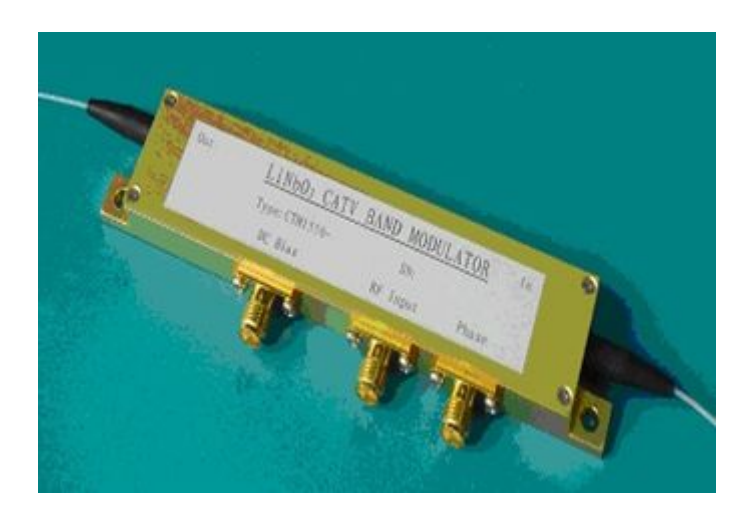

La figure (1.7) montre une image réelle d'un modulateur à base de LiNbO3.

*Figure (1.7) : Modulateur optique à base de LiNbO3*

#### **1.5.5 Caractéristiques générales du modulateur Mach Zehnder**

Le modulateur MZ est souvent caractérisé par sa tension de commande, ses pertes d'insertion, son efficacité de déphasage et sa bande passante.

#### **a) Tension de commande ou tension demi-onde**

La tension demi-onde notée *V*π est un paramètre important pour le modulateur de Mach Zehnder. C'est la tension qui correspond à l'introduction d'une différence de phase de π entre les deux bras de l'interféromètre. La tension de commande dépende de plusieurs paramètres, son expression peut être définie comme [7] :

$$
V\pi = \frac{\lambda.e}{2.r.n^3.\Gamma.L}
$$

Avec

- λ : Longueur d'onde optique.
- *n* : Indice de réfraction optique considéré.
- *L* : Longueur de l'électrode en interaction avec le guide optique.
- Γ : Coefficient de recouvrement des composants optiques et électriques.
- *e* : Distance entre les électrodes.

#### **a) Les pertes d'insertion**

Les pertes d'insertion du modulateur de Mach Zehnder peuvent être définies comme étant la capacité du modulateur à transmettre la lumière quand celui-ci est en interférence constructive c'est-à-dire lorsque toute la lumière passe. Ces pertes proviennent des pertes de propagation, des pertes de réflexion ainsi que des pertes liées au recouvrement et sont liées aux défauts et aux impuretés de la maille cristalline du Niobate de lithium [11].

*r* : Coefficient électro-optique.

Les défauts technologiques liés à la fabrication des guides peuvent également induire des pertes de propagation.

Les pertes de réflexion proviennent des réflexions à l'interface entre la fibre optique en entrée du modulateur et la face d'injection du modulateur.

Les pertes liées au recouvrement entre le mode optique issu de la fibre et le mode du guide d'onde intégré sont les plus importantes. Ces pertes sont comprises entre 0.7dB à 1.2dB.

#### **b) Efficacité de déphasage**

L'efficacité de déphasage est représentée par la longueur nécessaire du dispositif pour obtenir un déphasage de  $\pi$  pour une tension de polarisation V appliquée. Elle est souvent rapportée en unités de V·cm

#### **c) La bande passante**

Il s'agit de la plage de longueurs d'onde sur laquelle le dispositif peut fonctionner, la bande passante permet de limiter le débit dans les communications numériques. La bande passante dépend de la largeur et longueur de l'électrode, du gap entre électrode et de l'épaisseur de l'électrode.

Cette largeur de bande du modulateur est définie comme la fréquence à laquelle l'amplitude de modulation chute à la moitié de sa valeur maximale (-3 dB). Ce paramètre représente la vitesse maximale à laquelle le modulateur peut fonctionner.

### **1.6 Conclusion**

Dans ce chapitre, nous avons présenté le concept général de l'optique intégrée, et on a décrit la structure MZI du modulateur et ses principales caractéristiques. Dans ce qui suit, on va aborder le modèle théorique via le logiciel de simulation Photonique CAD.

# Chapitre 2

## Design d'un MZI via le logiciel Rsoft

### **2.1 Introduction**

Nous avons jusqu'à présent définissent la structure et le principe de fonctionnement du modulateur optique du type MZI.

Dans ce chapitre, nous présentons la structure de ce modulateur conçu via le logiciel de simulation Rsoft. Nous commençons d'abord par la présentation de la structure sans polarisation, en décrivant les étapes à suivre pour la conception du modulateur, puis nous passons à l'étape du dépôt des électrodes et l'effet électro-optique.

#### **2.2 Présentation de la structure MZI sans polarisation**

Avant la conception finale du modulateur, on commence d'abord l'étude de la structure de base (interféromètre simple).

#### **2.2.1 Etapes à suivre lors de la conception du design du MZI**

L'interféromètre MZI d'optique intégrée est composé de plusieurs couches, pour cela nous commençons d'introduire dans la fenêtre principale du BeamProb les différentes couches avec les paramètres de la simulation utilisés.

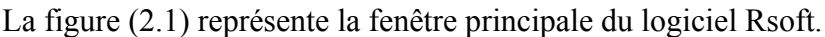

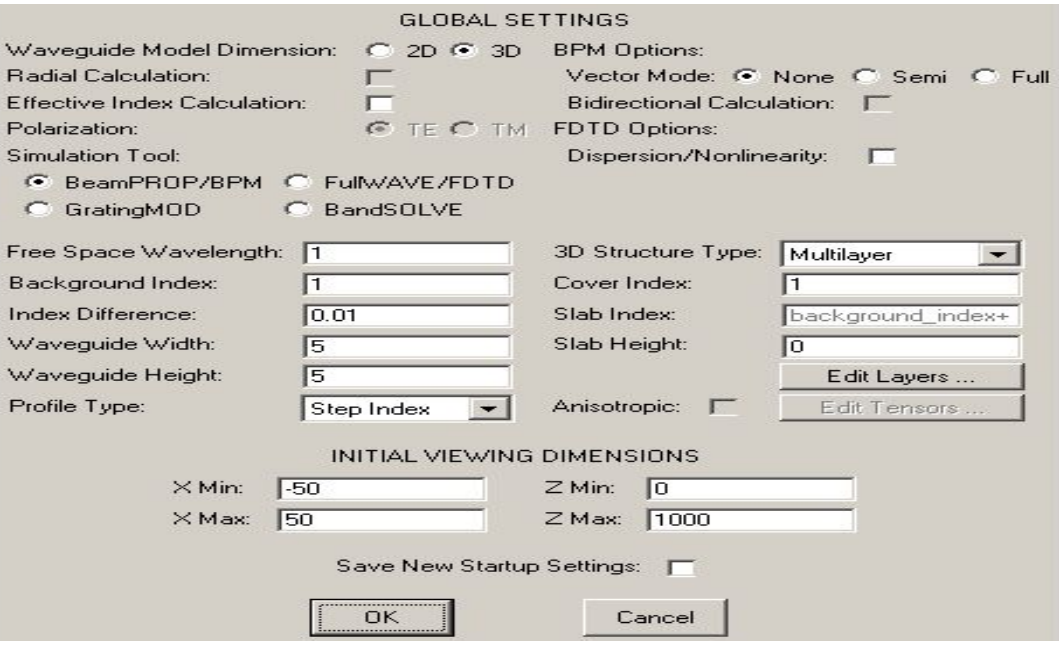

*Figure (2.1) : Fenêtre principale du logiciel Rsoft*

#### *● Description de la fenêtre principale du logiciel Rsoft*

- **Waveguide Model Dimension** : (Dimensions des modèles de guide d'ondes) : Cette option permet de placer la dimension de la structure, peut être placé en 2D (guide d'onde plan) ou en 3D (trois dimension), s'il s'agit d'un guide d'onde rectangulaire ou Rib.
- **Radial Calculation :** (Calcul radial) : Cette option tient compte pour des structures 2D d'une simulation radiale qui ont la symétrie azimutale. Cette option est permise pour BeamPROP et FullWAVE
- **Effective index Calculation :** (Calcul de l'indice effectif) : Cette option indique que le calcul d'indice effectif est activé.
- **Polarisation :** Cette option place la polarisation TE ou TM dans une simulation.
- **Simulation Tool :** (Outil de simulation) : Cette option place l'utilisation de l'outil de simulation qui convient à la structure simulée, RSoft dispose de cinq modules : BeamPROP, FullWAVE, BandSOLVE, GratingMOD, et DiffractMOD.
- **Vector Mode :** (Mode de vecteur) : Cette option permet à l'utilisateur de spécifier le mode de vecteur pour des simulations de BPM ( Beam Propagation Modes).
- **Bidirectional Calculation :** (Calcul bidirectionnel) : Cette option indique qu'un calcul bidirectionnel de BPM devrait être exécuté.
- **FDTD option :** La méthode FDTD (utilisé dans le FullWAVE) donne une solution rigoureuse aux équations de Maxwell, cette méthode est employée comme technique de solution de propagation dans les systèmes d'optique-intégrée [18].
- **Dispersion/nonlinearity :** Indique si la prise en compte des effets non-linéaires.
- **Free Space Waveguide :** C'est la longueur d'onde de la lumière qui sera employée dans la simulation (longueur d'onde du travail).
- **Background index** : C'est l'indice du substrat ou l'indice de la gaine
- **Index difference :** C'est la différence d'indice entre le cœur et la gaine ( guide-substrat).
- **Waveguide width :** indique la largeur du guide (fibre optique)
- **Waveguide height** : indique la hauteur du guide (fibre optique)
- **Profile index** : indique le profil d'indice désiré ( saut d'indice ou gradient d'indice).
- **3D Structure Type :** (type de la structure 3D) cette option place par défaut le type de

structure : Multicouche, rib, guide plan.....

- **Cover Index :** (Indice de couverture) Cette option place l'indice de réfraction de la couverture pour une simulation 3D ou un guide d'onde Rib/multicouche.
- **Slab Index :** (Indice de film) : Cette option place l'indice de film d'un guide d'onde de type Rib.
- **Slab Height :** (taille de film) : Cette option place la taille de film utilisée pour la simulation d'un guide d'onde multicouche.
- **Anisotropic Calculation :** Cette option indique qu'il y a un calcul anisotrope devrait être exécuté, elle s'applique à BeamPROP, FullWAVE, et BandSOLVE.

La fenêtre de disposition est composée de deux axes : X qui représente la direction transversale, elle est dessinée horizontalement, et Z qui représente la direction de propagation (longitudinale), elle est dessinée verticalement.

**●** On commence la conception de la structure par la création de la première couche du substrat en cliquant sur **Edit Layer :**

La figure (2.2) montre la fenêtre d'exécution (boîte de dialogue) qui apparaît :

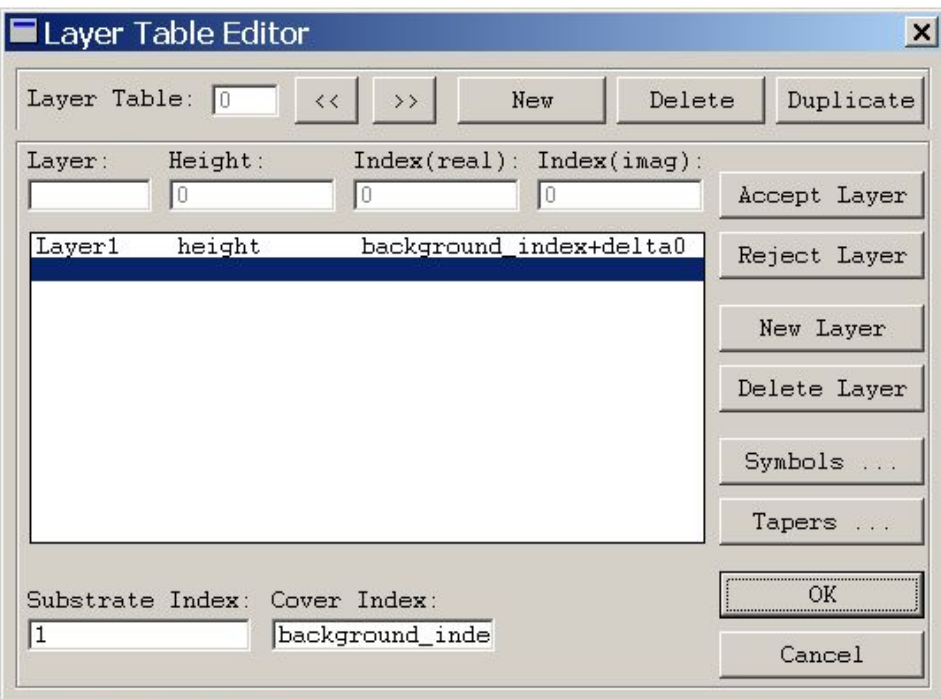

*Figure (2.2) : Fenêtre d'exécution d'Edit Layer*

Chaque couche possède une hauteur 'H= height' et un indice de réfraction 'n=background index+delta'.

#### **2.2.2 Définition des paramètres**

Avant de dessiner la structure, il sera d'abord plus facile de définir les différents paramètres qui vont contrôler la géométrie de l'interféromètre Mach Zehnder.

Pour rentrer les paramètres de la structure de base, on clique sur l'icône  $\boxed{ }$  'Symbol table **editor**', une boîte de dialogue s'ouvre (figure 2.3), et on saisit les variables :

| Name:                                        | Expression:                                           | Current Value: |
|----------------------------------------------|-------------------------------------------------------|----------------|
| length                                       | 4000                                                  | 4000           |
| K<br>V                                       | $= 9.7e - 005$<br>$\equiv$                            | Accept Symbol  |
| alpha<br>angle<br>background index           | $=$<br>0.25<br>$= 3.378$                              | Reject Symbol  |
| bc conserve<br>bc type<br>delta              | $\equiv$<br>= BC STBC<br>Ξ<br>$= 0.0067$              | New Symbol     |
| free_space_wavelength<br>height              | $= 1.3$<br>$=$ $\Omega$                               | Delete Symbol  |
| length<br>profile_type<br>slice_display_mode | $= 4000$<br>= PROF STEPINDEX<br>= DISPLAY CONTOURMAP. | ΟK             |
| slice step size<br>sten size<br>Ш            | $= 200$<br>٠<br>$= 25$<br>r                           | Cancel         |

*Figure (2.3) : Paramètres de la structure de base dans l'éditeur des symboles.*

Le tableau (2.1) englobe les différents paramètres avec les valeurs utilisées dans notre simulation.

| <b>Variable</b> | Valeur (µm) | <b>Description</b>                                     |
|-----------------|-------------|--------------------------------------------------------|
| Lin -Lout       | 1000        | Longueur du guide d'onde d'entrée et de sortie du MZ   |
| Lbend           | 2000        | Longueur de la structure Sbend                         |
| Sep             | 20          | Séparation entre les deux bras du modulateur           |
| Wout            | 4           | Largeur du Taper                                       |
| Ltaper          | 1000        | Longueur du Taper de sortie                            |
| Larm            | 4000        | Longueur des 2 guides d'ondes droits parallèles (bras) |

*Tableau (2.1) : Noms et valeurs des variables utilisées lors de la conception du MZI*

#### **2.2.3 Dessin de la structure**

Après avoir fait introduire les variables du tableau (2.1), on commence de tracer le premier guide d'onde d'entrée, puis la structure en Sbend- les bras, et en dernier le guide d'onde de sortie avec le taper, comme schématisé sur la figure (2.4).

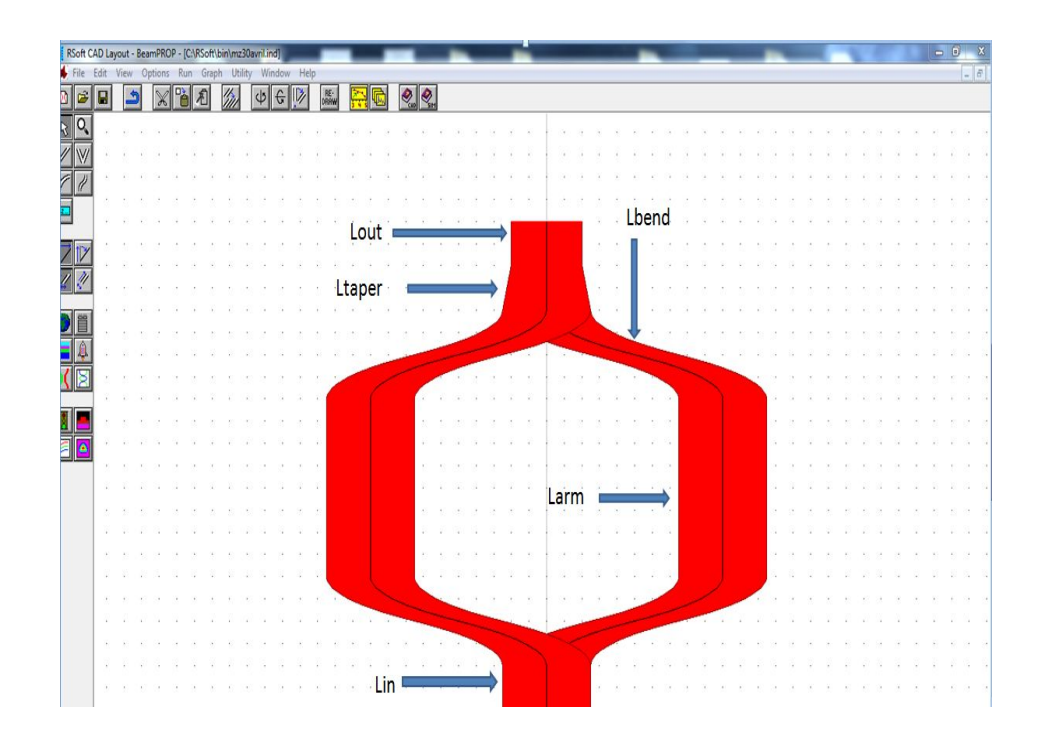

*Figure (2.4) : Structure finale de l'interféromètre MZI sous l'interface du logiciel*

#### **2.3 Présentation de la structure avec polarisation**

Une fois la structure de l'interféromètre est terminée, on va introduire les électrodes pour permettre la polarisation du modulateur.

#### **2.3.1 Dépôt des Electrodes**

Dans le menu Edit, on choisit : **Tables, 'Edit Electrode/Heater Layer',** une fenêtre apparaît (figure 2.5):

|                            |                    | Electrode/Heater Layer Table Editor |                   |                         |             |                                   | ×       |
|----------------------------|--------------------|-------------------------------------|-------------------|-------------------------|-------------|-----------------------------------|---------|
| Layer:                     | Height:<br>IO.     | Eps X:<br>l0                        | Eps Y:<br>l0      | RX:<br>IО               | RY:<br>10   | ND:<br>10                         | Accept  |
| Layer0<br>Layer1<br>Layer2 | 10<br>height<br>10 | Eps<br>Eps<br>Eps                   | Eps<br>Eps<br>Eps | Rooef<br>Rcoef<br>Rcoef | 0<br>0<br>0 | backgrou<br>backgrou <br>backgrou | Reject  |
|                            |                    |                                     |                   |                         |             |                                   | New     |
|                            |                    |                                     |                   |                         |             |                                   | Delete  |
|                            |                    |                                     |                   |                         |             |                                   | Symbols |
|                            |                    |                                     |                   |                         |             |                                   | <br>OК  |
|                            |                    |                                     |                   |                         |             |                                   | Cancel  |

*Figure (2.5) : Fenêtre de dialogue de dépôt des électrodes*

Les électrodes seront réalisées à partir de guide d'ondes droits selon les paramètres du tableau (2.2) suivants:

| <b><i>Variable</i></b> | <b>Valeur</b>    | <b>Désignation</b>                                  |
|------------------------|------------------|-----------------------------------------------------|
| Gap                    | $1 \mu m$        | Distance inter-électrode                            |
| Helectrode             | $0 \mu m$        | Hauteur de l'électrode                              |
| Welectrode             | $5 \mu m$        | Largeur de l'électrode                              |
| V                      | 1V               | Tension                                             |
| Eps                    | n <sup>2</sup>   | La constante diélectrique                           |
| Rcoef                  | $0.0008 \mu m/V$ | Coefficient électro optique<br>du LiNO <sub>3</sub> |

*Tableau (2.2) : Noms et valeurs des variables utilisés lors du dépôt des électrodes.*

Pour prédéfinir les paramètres des électrodes, on dispose de la boîte de dialogue des propriétés, en cliquant sur Plus, figure (2.6). Dans cet exemple, les trois électrodes ont un Electrode/Heater Type= électrode. L'électrode centrale a un paramètre de contrôle E / H, ou tension de V, et pour les deux qui sont à côté, ont une tension de 0.

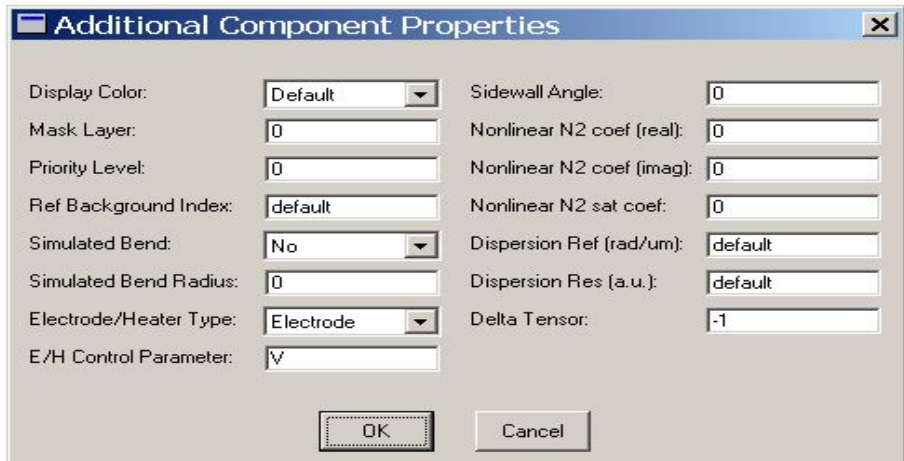

*Figure (2.6) : La boîte de dialogue des propriétés des électrodes.*

La figure (2.7) illustre le dépôt finale des électrodes sous la fenêtre du logiciel qui sont en couleur grise.

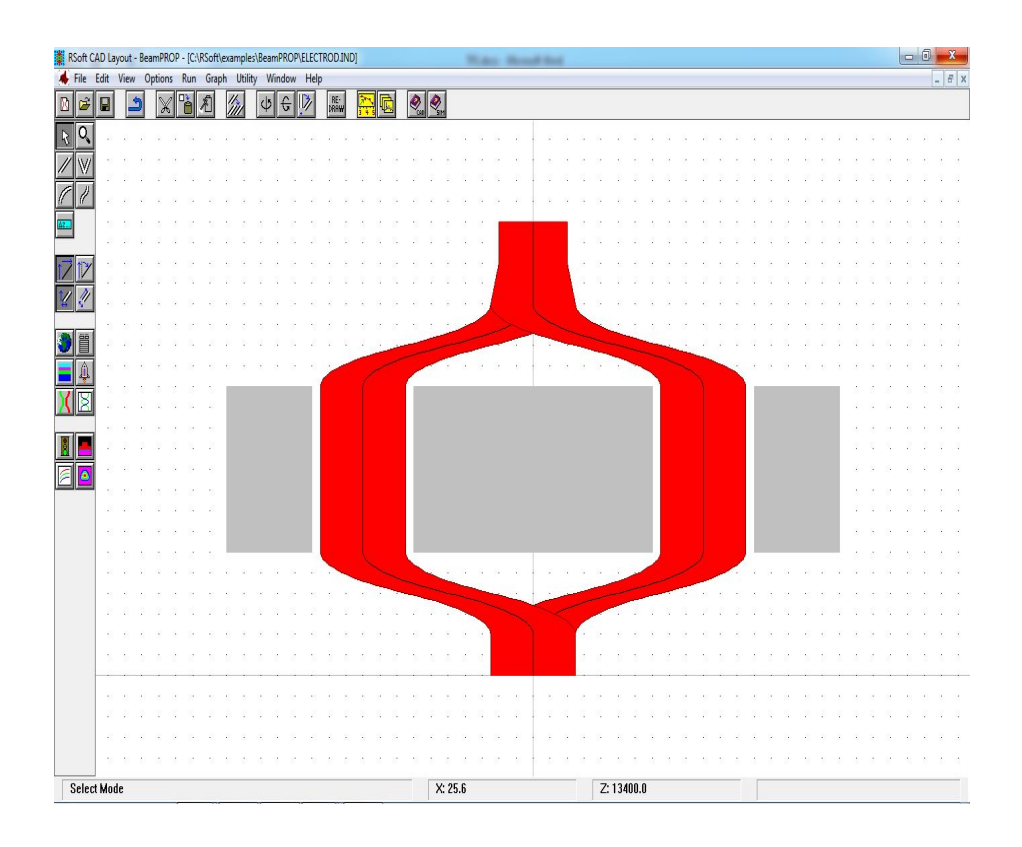

*Figure (2.7) : Structure du MZI avec les électrodes sous l'interface de logiciel*

#### **2.4 Conclusion**

Dans ce chapitre, nous avons présenté les étapes à suivre lors de la conception du design MZI via le logiciel de simulation Rsoft, le chapitre suivant contient les résultats de simulation.

# Chapitre 3

## Résultats et Interprétations

### **3.1 Introduction**

Ce chapitre est entièrement consacré à la présentation et à l'interprétation des résultats de simulations obtenus pour le modulateur optique Mach Zehnder.

En premier, nous avons simulé la structure pour voir le fonctionnement théorique du MZI et ceci en absence et en présence de la tension de polarisation.

Par la suite, nous étudions l'influence des paramètres clés du modulateur sur la tension de commande.

#### **3.2Résultats et interprétations**

#### **3.2.1 Fonctionnement théorique du MZI**

On veut illustrer le fonctionnement théorique du MZI que nous avons présenté dans le chapitre 1 à travers la simulation via le logiciel Rsoft. Le but est de trouver les meilleures conditions d'exploitation du modulateur (valeurs des paramètres), qui sont les facteurs qui contrôlent la tension de commande appliquée par les électrodes. L'optimisation du modulateur sert à réduire la tension nécessaire pour introduire le déphasage entre les faisceaux de lumière qui donne des différentes valeurs d'intensité à la sortie (en principe le basculement entre la valeur minimale et maximale). Dans ce qui va suivre, nous proposons des simulations où on discute l'impact de chaque paramètre en essayant de déterminer les valeurs les plus performantes.

### **3.2.1.a) Simulation de la structure du modulateur en absence de tension de polarisation**

La figure (3.1) montre le résultat de simulation obtenu pour le modulateur MZI avec les paramètres de simulation suivants :

V= 0V, R= 0.0008μm/V, Gap=1μm, la longueur d'onde de travail  $\lambda$ =1.55μm.

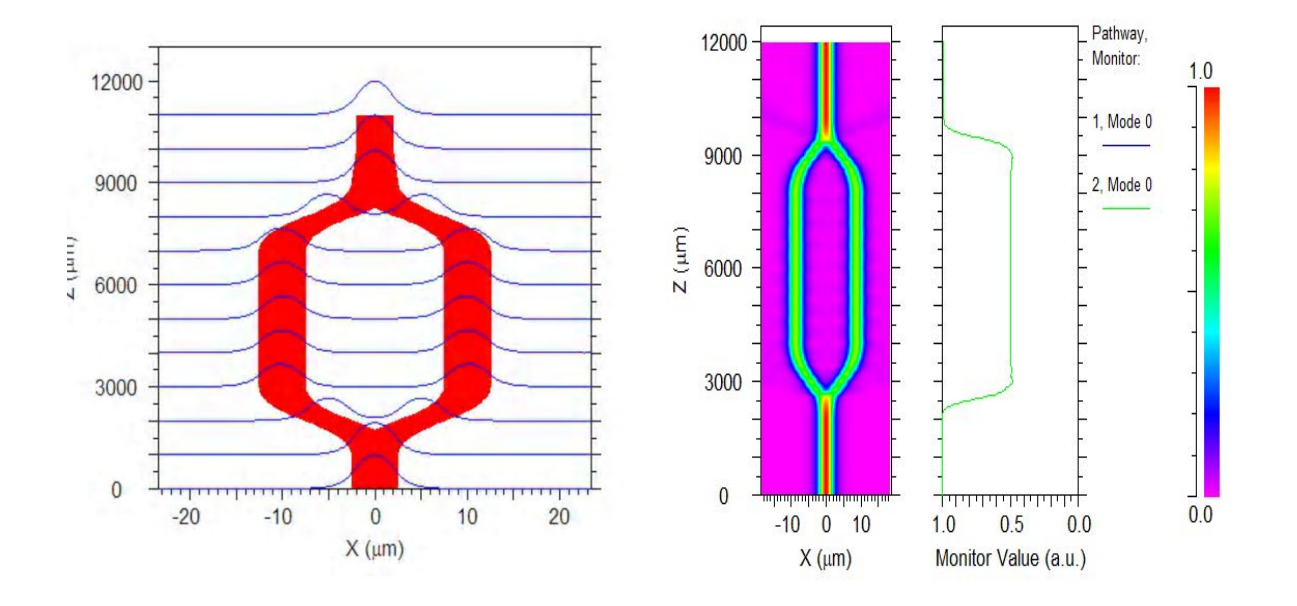

*Figure (3.1) : Simulation du fonctionnement théorique du MZI en absence de tension de polarisation*

On constate d'après la figure (3.1) que la lumière injectée par le guide d'onde d'entrée est couplée à l'intérieur du MZI, puis elle se divise équitablement sur les deux bras du MZI (ils possèdent les mêmes paramètres géométriques et optiques), ensuite elle sera regroupé à nouveau à travers le taper où on aura une intensité maximale : toute la lumière injectée est transmise à la sortie, ceci pour une tension de commande nulle, dans ce cas il n'y a pas d'interférence, les ondes dans les deux bras sont en phase donc la valeur de la sortie du modulateur vaut 1, Figure(3.2)

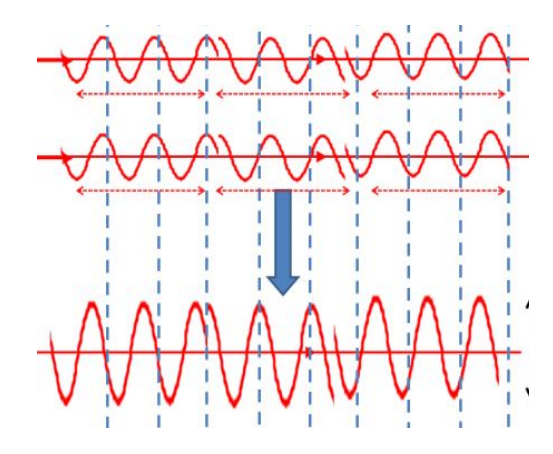

*Figure (3.2) : Amplitude résultante à la sortie du MZI en absence de tension de polarisation*

#### **3.2.1.b) Simulation de la structure du modulateur avec la tension de polarisation**

Un MZI est caractérisé par sa tension  $V\pi$ , qui représente la tension ou la différence de potentiel à appliquer pour obtenir un déphasage de π entre les deux bras.

On possède dans ce cas les mêmes paramètres de simulation, mais en présence de la tension de polarisation qui est appliquée à partir des électrodes.

La figure (3.3) montre le résultat de simulation obtenu pour le modulateur MZI pour les paramètres de simulation suivants :  $V=1$ ,  $R=0.0008$ ,  $Gap=1$ , .......

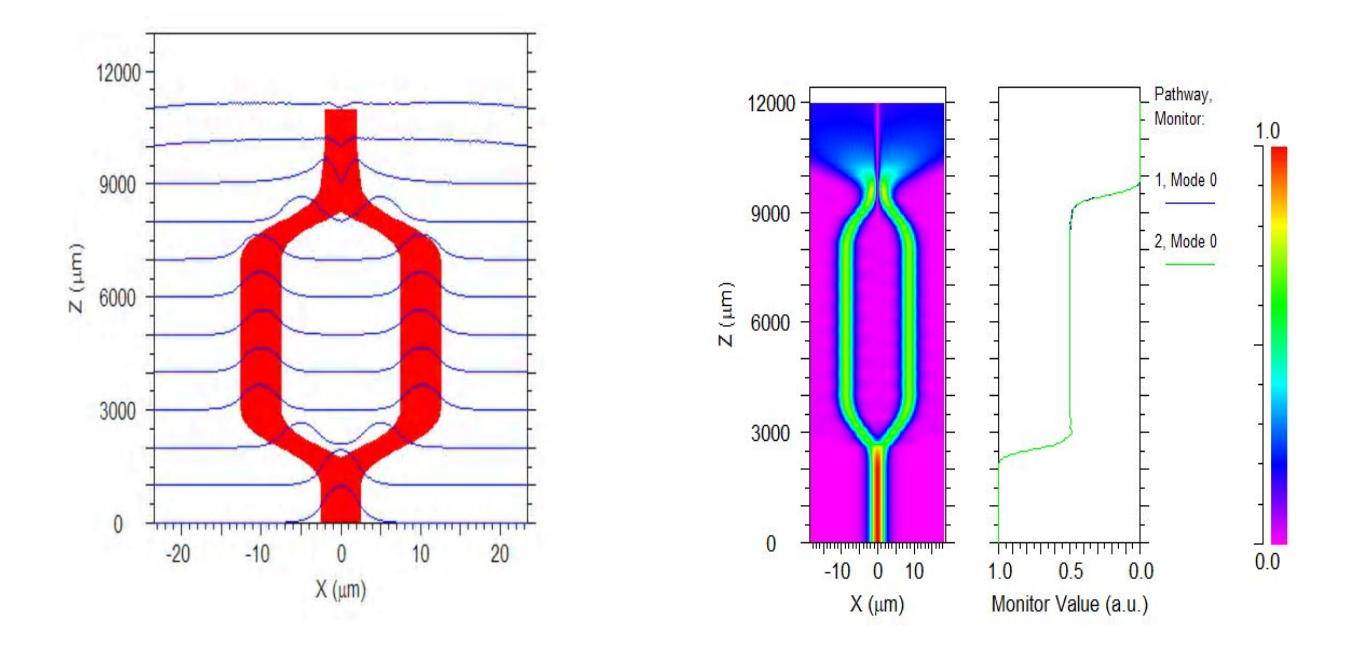

*Figure (3.3) : Simulation du fonctionnement théorique du MZI avec la tension de polarisation .*

On remarque dans ce cas qu'on a une intensité nulle à la sortie du MZI, ce qui permet de conclure que la tension de commande (V= 1V) influe sur le fonctionnement du MZI et faire basculer l'état de transmission maximale, en une transmission nulle et ceci grâce à l'effet électro-optique, Figure (3.4).

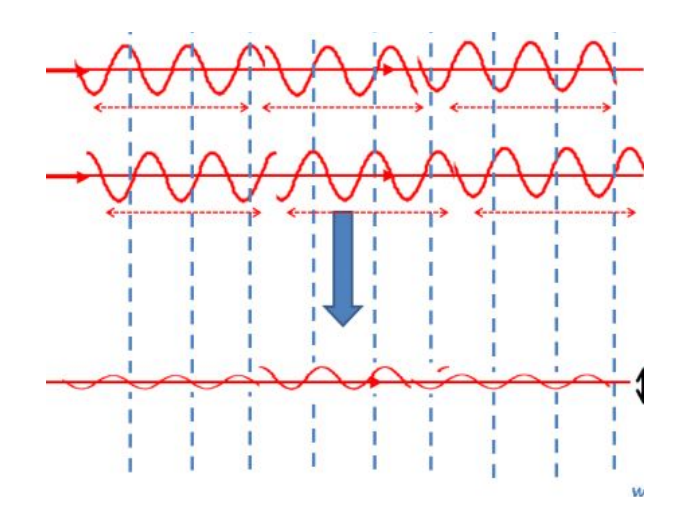

*Figure (3.4) : Amplitude résultante à la sortie du MZI en présence de tension de polarisation*

Le déphasage entre les deux ondes est de  $\pi$ , l'un des signaux optique est l'inverse de l'autre, ce qui conduit à l'annulation des deux signaux. La valeur de la sortie du modulateur est nulle. Figure (3.5).

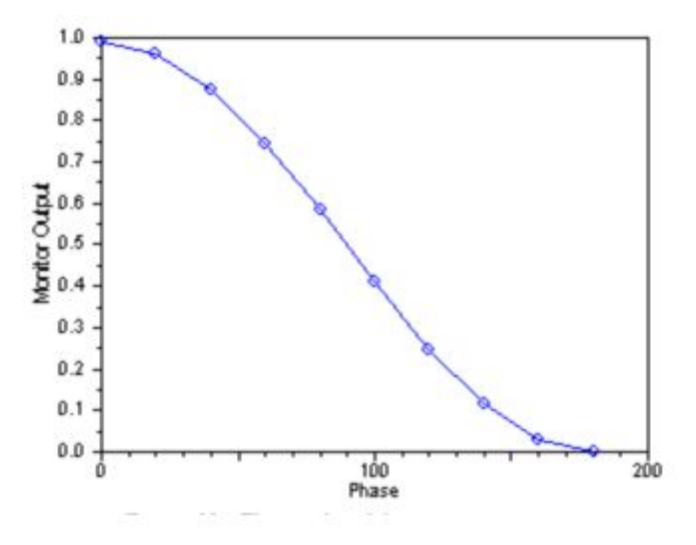

*Figure (3.5) : Changement de la phase obtenue pour le MZI*.

#### **3.2.2 Caractéristiques de sortie I(V)**

Nous avons tracé la caractéristique I(V) du modulateur MZI, c'est-à-dire l'intensité de sortie de l'interféromètre en fonction de la tension de commande V. La figure (3.6) illustre la fonction de transfert obtenue.

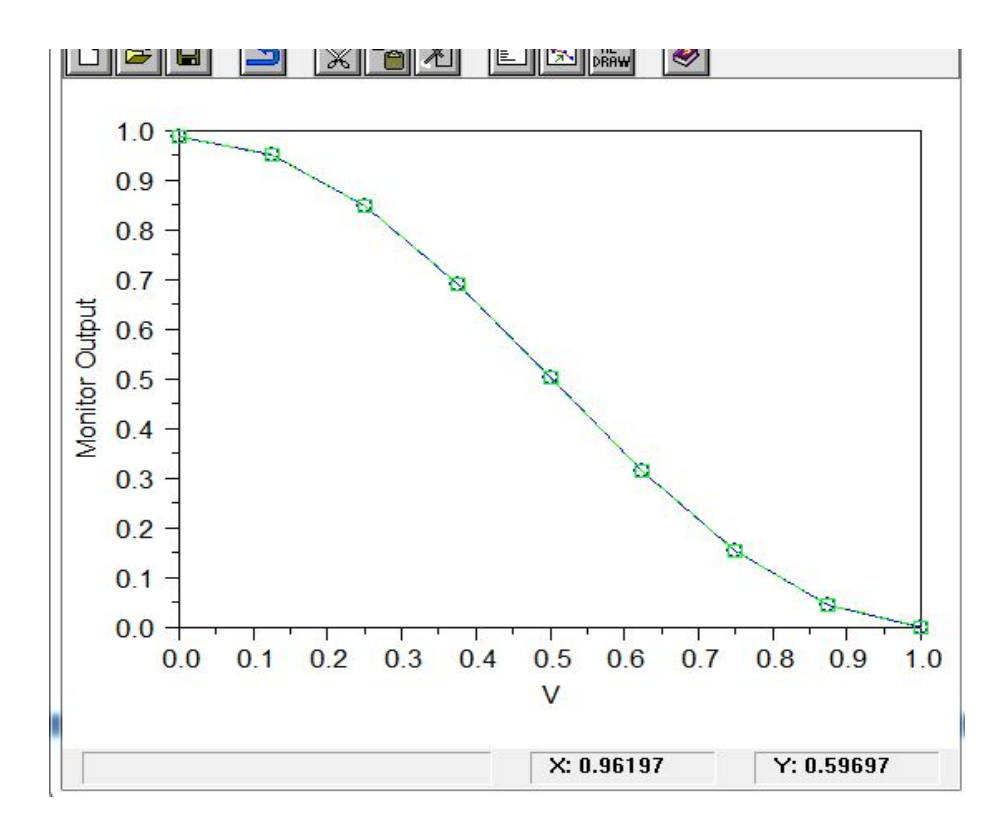

*Figure (3.6) : Caractéristique I(V) du MZI*

On constate que l'intensité lumineuse en ' unités arbitraire' dépend de la tension appliquée aux bornes des électrodes.

Pour avoir une intensité maximale, la tension doit être nulle, et pour avoir une intensité nulle, la tension vaut 1V, donc la tension qui permet de basculer entre les deux états logiques est appelé : tension demi-onde.

La caractéristique de sortie du MZI se répète périodiquement pour les mêmes paramètres de simulation utilisés. Figure (3.7)

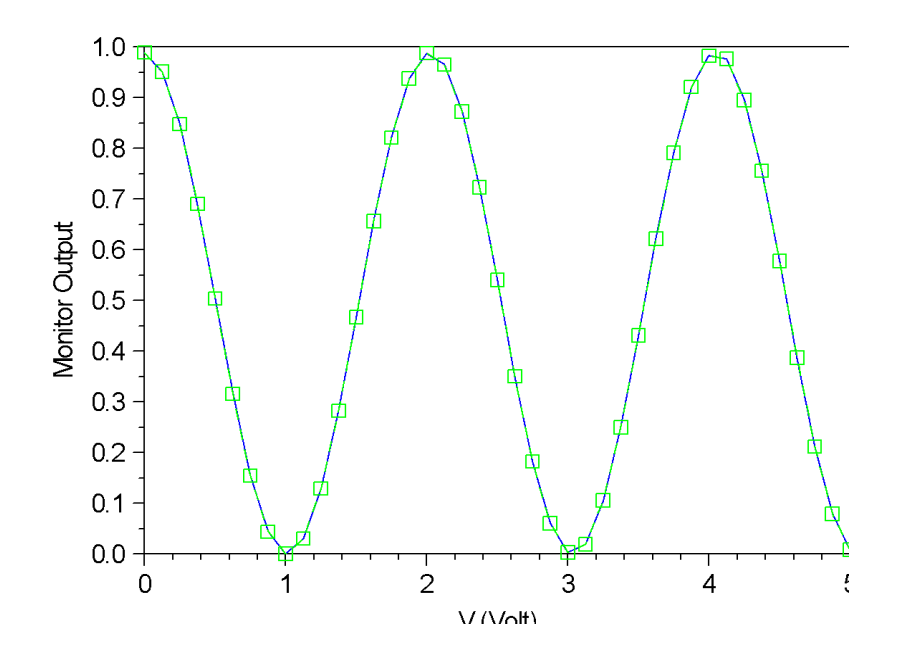

*Figure (3.7) : Caractéristiques de la sortie du modulateur MZI avec la tension de polarisation.*

#### **3.2.3 Influence des différents paramètres sur le fonctionnement du modulateur**

 Nous étudions l'influence des paramètres clés sur le fonctionnement du MZI dans le but d'utiliser pour la modulation optique.

#### **3.2.3.a) Influence du gap**

Nous étudions l'influence du gap sur la tension demi onde, pour cela nous avons fixé les mêmes paramètres géométriques et optiques, et en faisant varier le gap de 1 à 10µm, et à chaque fois on fait un scan et ceci en donnant un intervalle de la tension de polarisation afin de déduire la valeur qui permet de faire basculer l'intensité lumineuse de 0 à 1.

Le tableau (3.1), regroupe l'ensemble des résultats obtenus pour les différentes valeurs du Gap, et pour les paramètres suivants : ( $R = 0.0008 \mu m/V$ , Larm=4000μm, λ=1.55μm).

| Gap (µm)       | Tension demi onde obtenue (V) |
|----------------|-------------------------------|
| $\mathbf{1}$   | $\mathbf{1}$                  |
| $\overline{2}$ | 1.12                          |
| 3              | 1.25                          |
| $\overline{4}$ | 1.35                          |
| 5              | 1.5                           |
| 6              | 1.65                          |
| 7              | 1.82                          |
| 8              | $\overline{2}$                |
| 9              | 2.2                           |
| 10             | 2.4                           |

*Tableau (3.1) : Résultats de la tension demi onde obtenue pour différentes valeurs du Gap.*

On remarque sur l'ensemble des résultats obtenus, que la valeur de la tension demi-onde augmente avec la valeur du Gap.

Nous reportons sur la figure (3.8) un exemple de résultat de simulation obtenu par le moniteur du simulateur BeamProb, qui permet d'afficher l'intensité du champ électrique (Contour Map) et les pertes en puissance dans l'interféromètre MZI (à gauche de la figure), et la tension de commande nécessaire pour faire le basculement (à droite de la figure), et ceci pour une valeur de Gap=8µm.

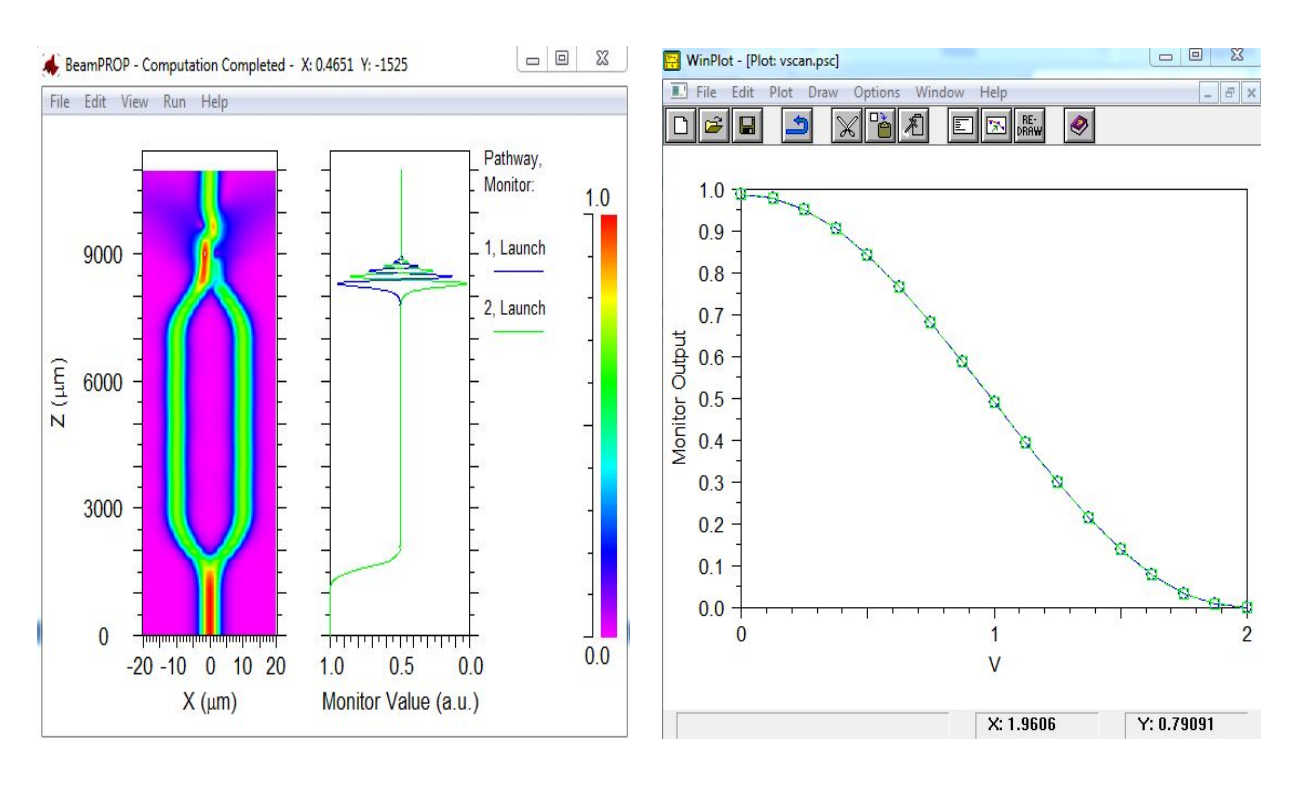

*Figure (3.8) : Résultat de simulation obtenu par le moniteur (winplot) du logiciel BeamProb pour une valeur du Gap=8µm*

On reporte sur la figure (3.9), la variation de la tension demi-onde en fonction du gap (espace entre électrodes).

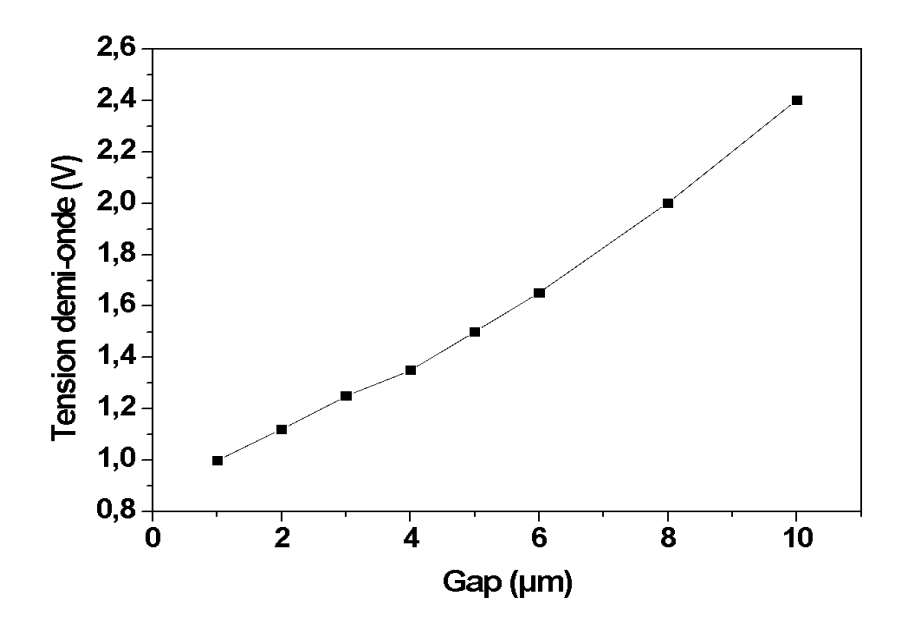

*Figure (3.9) : Variation de la tension demi-onde en fonction du gap*

On peut voir que la tension demi-onde augmente avec l'augmentation du Gap, car lorsque le gap est éloigné, l'efficacité de l'effet électro optique est fortement altérée, donc ce qui demande une tension de commande plus grande afin de crée un champ électrique fort, qui permet de changer l'indice de réfraction du bras du modulateur.

#### **3.2.3.b) Influence du coefficient électro-optique**

L'effet électro-optique résulte du couplage entre un champ électrique et un champ optique. En d'autres termes, il décrit la variation de l'indice de réfraction d'un milieu sous l'effet d'un champ électrique appliqué.

Nous étudions dans cette partie l'influence du coefficient électro optique sur la tension demi onde, pour cela nous avons fixé les mêmes paramètres géométriques et optiques, et en faisant varier le coefficient de plus en plus grand. Et à chaque fois on fait un scan et ceci en donnant un intervalle de la tension de polarisation afin de déduire la valeur qui permet de faire basculer l'intensité lumineuse de 1 à 0. Sachant que la valeur du Gap prise est de 1.

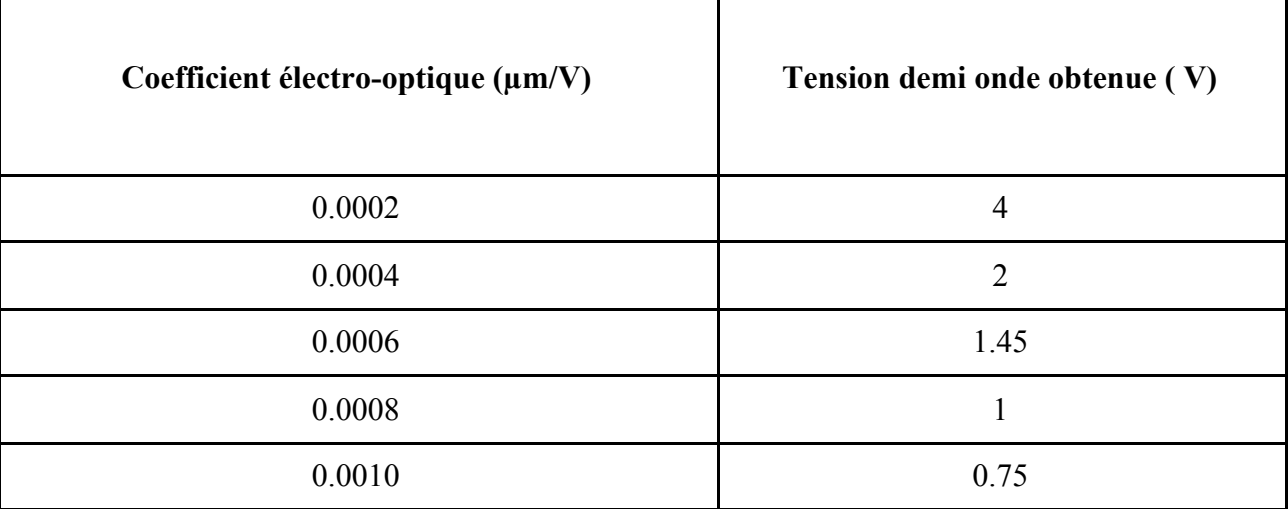

On reporte sur le tableau (3.2), les résultats obtenus par simulation.

*Tableau (3.2): Variation de la tension demi onde en fonction de coefficient électro optique.*

On constate dans ce cas, que la tension demi onde diminue quand on augmente le coefficient électro optique.

La figure (3.10) représente la variation de la tension demi-onde en fonction du coefficient électro-optique.

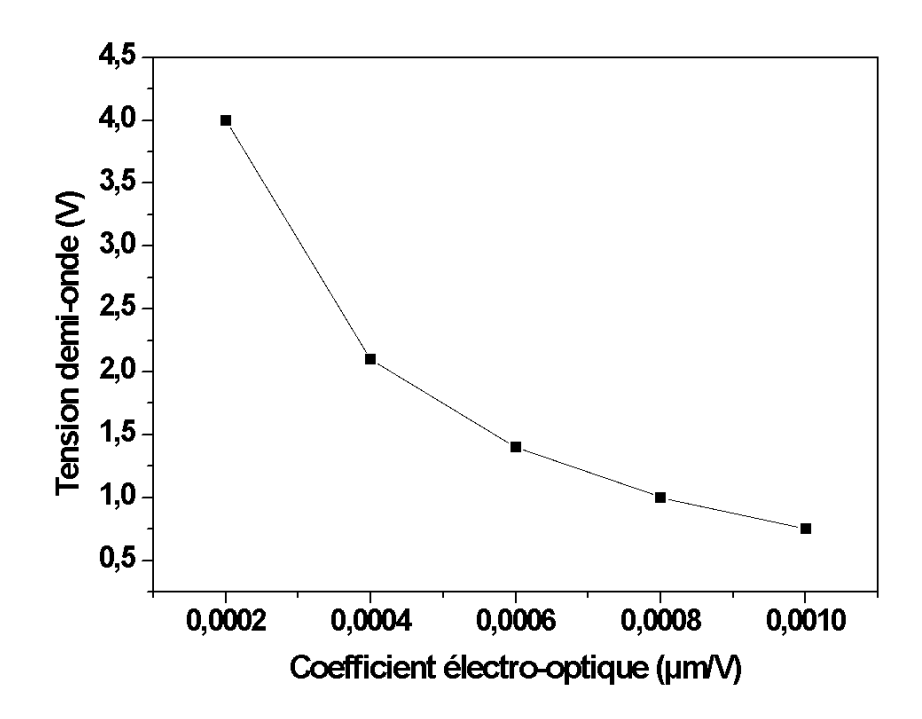

*Figure (3.10) : Variation de la tension demi-onde en fonction du coefficient électro-optique*

On remarque que la variation totale est réduite exponentiellement avec l'augmentation du coefficient électro-optique.

On constate dans ce cas, que la tension demi-onde diminue quand on augmente le coefficient électro optique : un coefficient plus élevé peut modifier l'indice de réfraction du bras du modulateur, par contre un coefficient plus bas nécessite une tension de commande plus grande, pour générer un champ électrique.

#### **3.2.3 c) Influence de la longueur des bras**

La longueur des bras du modulateur notée (Larm) est liée directement à la zone d'interaction entre les électrodes de commande et le guide d'onde, en changeant la valeur de Larm la longueur des électrodes varie.

Pour avoir son influence sur la tension de polarisation, on a changé sa valeur en gardant tous les autres paramètres fixes ( Gap=1, R=0.0008 μm/V et  $λ=1.55$ μm).

On reporte sur le tableau (3.3) les valeurs de simulation obtenue.

| Larm $(\mu m)$ | Tension demi onde (V) |
|----------------|-----------------------|
| 2000           | 2                     |
| 3000           | 1.4                   |
| 4000           |                       |
| 5000           | 0.8                   |
| 6000           | 06                    |

*Tableau (3.3) : Variation de la tension demi-onde en fonction des longueurs des bras (Larm)*

A partir du tableau, on constate que plus Larm augmente, plus la tension demi-onde requise diminue.

Ces résultats ont été exploités dans un logiciel de graphisme (WinPlot) du simulateur BeamProb, qui permet de tracer la variation de la tension demi-onde (en V) en fonction de la longueur des bras (Larm). La figure (3.11) représente la courbe obtenue.

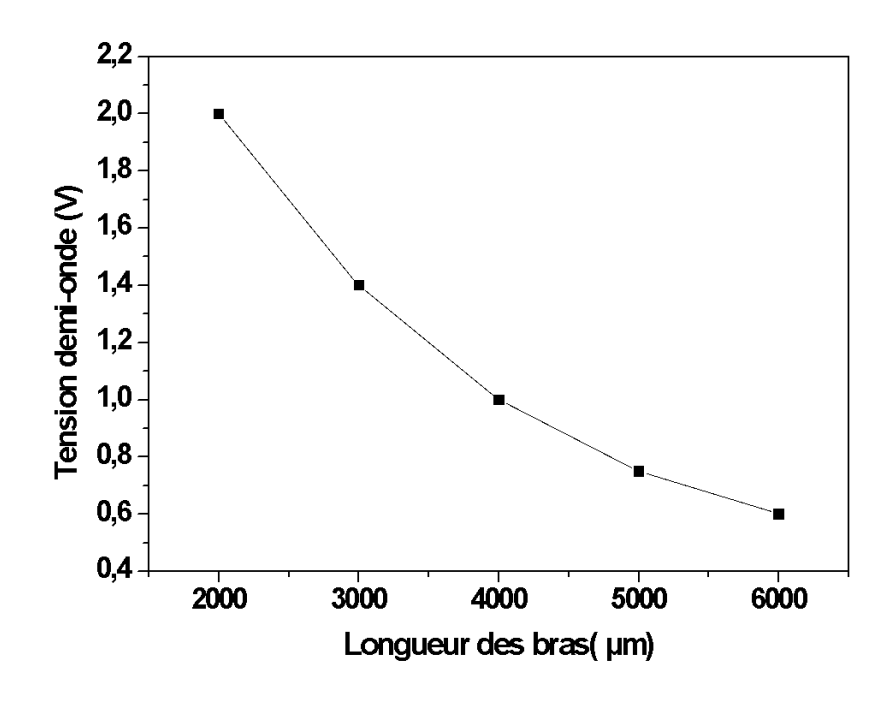

*Figure (3.11) : Variation de la tension demi-onde en fonction des longueurs des bras (Larm)*

On remarque que la variation de la tension demi-onde est réduite aussi exponentiellement avec l'augmentation des longueurs des bras et que la tension demi-onde diminue quand Larm augmente.

Cela peut s'expliquer par le faite que l'extension de la zone d'interaction ( dans laquelle la tension de commande est appliquée) est plus sensible à l'influence du champ électrique, par conséquent le modulateur a besoin d'une basse tension pour introduire le basculement (commutation). Cependant il faut respecter une valeur précise de la longueur du bras afin que la dimension et la taille du dispositif ne soient pas trop grandes.

Selon la simulation effectuée, nos analyses ont abouti aux conclusions suivantes :

- La caractéristique I(V) indique que l'intensité lumineuse en unités arbitraire dépend de la tension appliquée aux bornes des électrodes.

- La tension demi-onde est la tension nécessaire pour introduire un déphasage de  $\pi$  radian entre deux ondes.

- L'obtention d'une valeur minimale de la tension de commande passe nécessairement par une combinaison des différents paramètres : un matériau à coefficient électro-optique élevé et un gap (distance entre électrodes) plus faible.

- L'augmentation des longueurs des bras, permet l'augmentation des pertes d'insertion, ainsi que la taille du dispositif.

 Le modulateur modélisé dans cette partie est intégré en tant que boite noire dans les logiciels de simulation pour la transmission optique, comme Optisystem.

### **Conclusion générale**

L'objectif de ce travail était d'optimiser le fonctionnement d'un dispositif destiné à la modulation optique. Le composant de base consiste en un interféromètre avec des guides d'ondes parallèles et des coupleurs en S-Bend.

L'effet non linéaire du matériau de l'un des bras du guide, crée un déphasage suivant la tension de polarisation appliquée.

La mise au point d'un design équivalent à la structure réelle via le logiciel de simulation BemaProb a permis d'étudier l'influence des différents paramètres clés.

L'optimisation du modulateur MZI nécessite la prise en compte de plusieurs paramètres, en effet il est nécessaire d'optimiser les paramètres géométriques (largeur et longueur des électrodes, épaisseurs des couches…), ainsi que les paramètres optiques (indice de réfraction, coefficient électro-optique et longueur d'onde).

Nous avons étudié l'influence des différents paramètres clés qui régissent le bon fonctionnement du modulateur MZI.

Les résultats de simulation obtenus montrent que la tension demi-onde (tension de polarisation) dépend largement des paramètres opto- géométriques du composant MZI, c'est-à-dire elle peut être obtenue en réduisant la distance inter électrode ou en ajustant le coefficient électro-optique: si la distance entre les électrodes est trop faible, une perte de lumière se produira en raison de l'absorption partielle des ondes lumineuses sur la couche métallique d'électrode, et l'augmentation de cette zone ne permet pas le couplage des ondes. En raison de l'absorption et de la perte de matériaux électro-optiques à la longueur d'onde de fonctionnement, l'extension de la zone d'interaction entraînera aussi des pertes optiques.

Il est nécessaire donc de trouver un compromis entre une faible tension demi-onde et faibles pertes optiques afin d'optimiser la conception du modulateur MZI, pour qu'il soit le plus performant possible.

*En perspective*, nous comptons étudier et optimiser la structure d'un MZI à base de cristaux photoniques, afin de minimiser de plus en plus sa taille et son intégration dans la photonique.

#### **REFERENCES BIBLIOGRAPHYQUES**

[1] : Florian Dürr and Hagen Renner, "Analytical design for X couplers, " *Journal of Lightwave Technology*, vol.23, (2005).

[2]: Partha Pratim Sahu,P.P.Sahu, "Double S-bend structure for a compact two mode interference coupler, " *App Opt*, vol. 50, (2011).

[3]: F.Brik, N.Paraire, T.Bouchemat and M.Bouchemat, "Minimization of the thermal effect in a waveguide structure optical switch, " *Applied physics B Lasers and optics*, vol.97, (2009).

[4] :F. Brik**,** S. Harize, A. Fares " Reduction of an S-bend structure size for optic telecommunication" *IEEE International Conference on Design &Test of Integrated Micro &Nano-Systems (DTS), April 28th -May 1st 2019, Gammarth-Tunis, Tunisia*.

[5] :J ean.Michel Mur, les fibres optiques : notions fondamentales (câbles, connectique, composant, protocole, réseaux…), emi/Epsilon.

[6] :Z. Toffano , Optoélectronique : composants photoniques et fibres optiques ; Ellipses, 2001.

[7] :Po Dong, Long Chen and Young-Kai Chen, "High- speed low voltage single drive push pull silicon Mach Zehnder modulators, " *Optic Express*, vol.20, (2012).

[8] :A. Musab & al, "Enhancing the performance of strip and 180deg slot waveguide bends for integrated optical waveguide modulator" , *Optical engineering*, 58(2), (2019).

[9]: Azzedine Boudrioua , Optique intégrée théorie et applications, Hermes Science, ISBN 2-7462-1445-8.

[10]: Barrios, C.A.; Lipson, M. **"**Modeling and analysis of high-speed electro-optic modulation in high confinement silicon waveguides using metal-oxide-semiconductor configuration**"**. J. Appl. Phys.vol.96, (2004).

[11] : Pierre Lecoy, Télécommunications sur fibres optiques, Lavoisier 2009

**[**12**]:** Xiao, X.; Xu, H.; Li, X.; Li, Z.; Chu, T.; Yu, Y.; Yu, J. "High-speed, low-loss silicon Mach–Zehnder modulators with doping optimization" *Opt. Express, vol.21,* ( 2013).

[13]: F.BRIK, "Etude de commutateurs optiques à base de matériaux III-V", thèse de doctorat en sciences, université Mentouri de Constantine, 2010.

[14]: F.Brik, Optoélectronique, support de cours pédagogique, UBMA 2017.

[15] :A.Fares, K.Saouchi, F.Brik, M.O.Saouchi, N.Boukhatem, «Performance evaluation of

ROF-WDM system using DPSK modulation and optical DSB-SC for long haul communications»

*The national conference on Security of Identity Data and Communication (SIDaC'19), 16-17th December (2019), University Oum El Bouagui.*

[16]**:** Chrostowski, L.; Hochberg, M. "*Silicon Photonics Design*"; Cambridge University Press: Cambridge, UK, (2015)

[17]: Gardes, F.Y, Thomson, D.J, Emerson, N.G.; Reed, G.T,"40 Gb/s silicon photonics modulator" *Opt. Express, vol.19 (* 2011).

[18]: Manuel Rsoft.